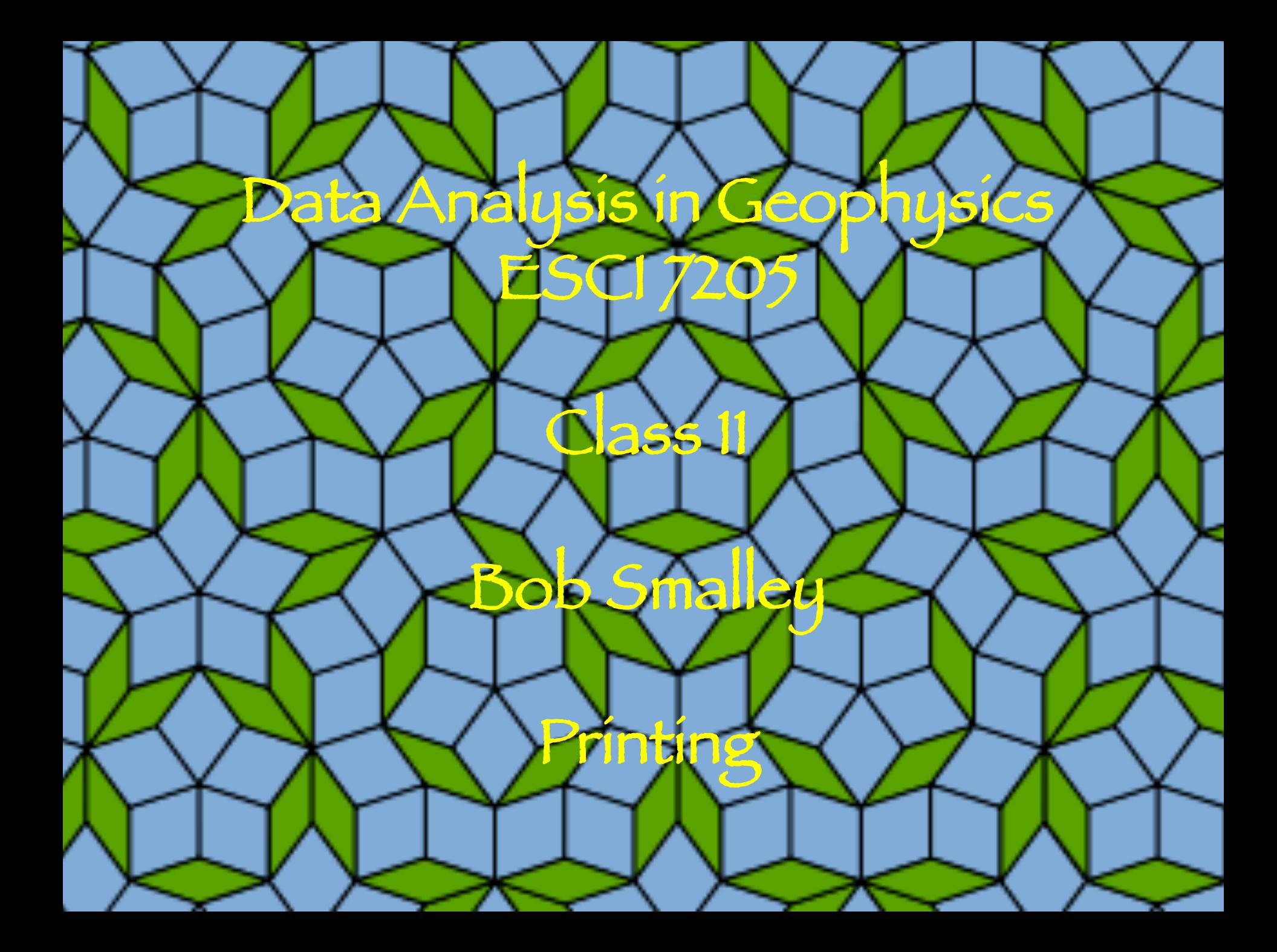

#### OLNY SRMAT POELPE CAN RAED TIHS

I cdnuolt blveiee taht I cluod aulaclty uesdnatnrd waht I was rdanieg. The phaonmneal pweor of the hmuan mnid. Aoccdrnig to rscheearch at Cmabrigde Uinervtisy, it deosn't mttaer in waht oredr the ltteers in a wrod are, the olny iprmoatnt tihng is taht the frist and lsat ltteer be in the rghit pclae. The rset can be a taotl mses and you can sitll raed it wouthit a porbelm. Tihs is bcuseae the huamn mnid deos not raed ervey lteter by istlef, but the wrod as a wlohe. Amzanig huh? yaeh and I awlyas tghuhot slpeling was ipmorantt!

Tihs deos not wrok for the cetupmor!

# Manipulating & Printing Files

#### Basics of the UNIX/Linux Environment

## Printing Commands

# lpr: submit files for printing

#### % lpr -P3892 grad file.txt

Printing Commands

lpq: show printer queue status useful to find out if other jobs are before yours.

%lpq -P3892\_grad 3892\_grad is ready and printing Rank Owner Job File(s) Total Size active hdeshon 146 junk.pdf 108544 bytes Identifies the job.

lprm: cancel print job (by number)

%lprm -P3892 grad 146

### lpstat: printer status information useful for finding out printer names on Macs, which are not necessarily the same as on the SUN system

%lpstat –a

\_3876langston accepting requests since Wed Aug 27 13:11:36 2008 hp color LaserJet 4600 accepting requests since Mon Aug 4 11:50:47 2008

#### CERI Printers

Long Building (3892 Central)

3892\_grad -- B & W printer in Mac Lab 3892\_hpcolor -- Color printer in Mac Lab 3892\_hpxlfp -- Poster printer in Mac Lab 3892\_Mitch -- B & W printer in Mitch's office 3892\_colorps -- B & W printer in

#### CERI Printers

House 3 (3876 Central)

3876 langston  $-$ 3876\_hpcolor -- Color printer 3876 grad – 3876\_bodin – 3876\_powell –

CERI Printers (Continued)

House 2 (3890 Central) 3890\_hpcolor – Color printer in copier room 3890\_copy – B & W printer in copier room 3890\_sheila – B & W printer in Michelle's office

House 0 ( 3918 Central)

3918\_usgs –

CERI Printers (Continued)

House 1 (3904 Central)

3904\_tek -- Color printer 3904\_tekdup -- Color printer 3904\_hallway -- B & W printer 3904 brother --

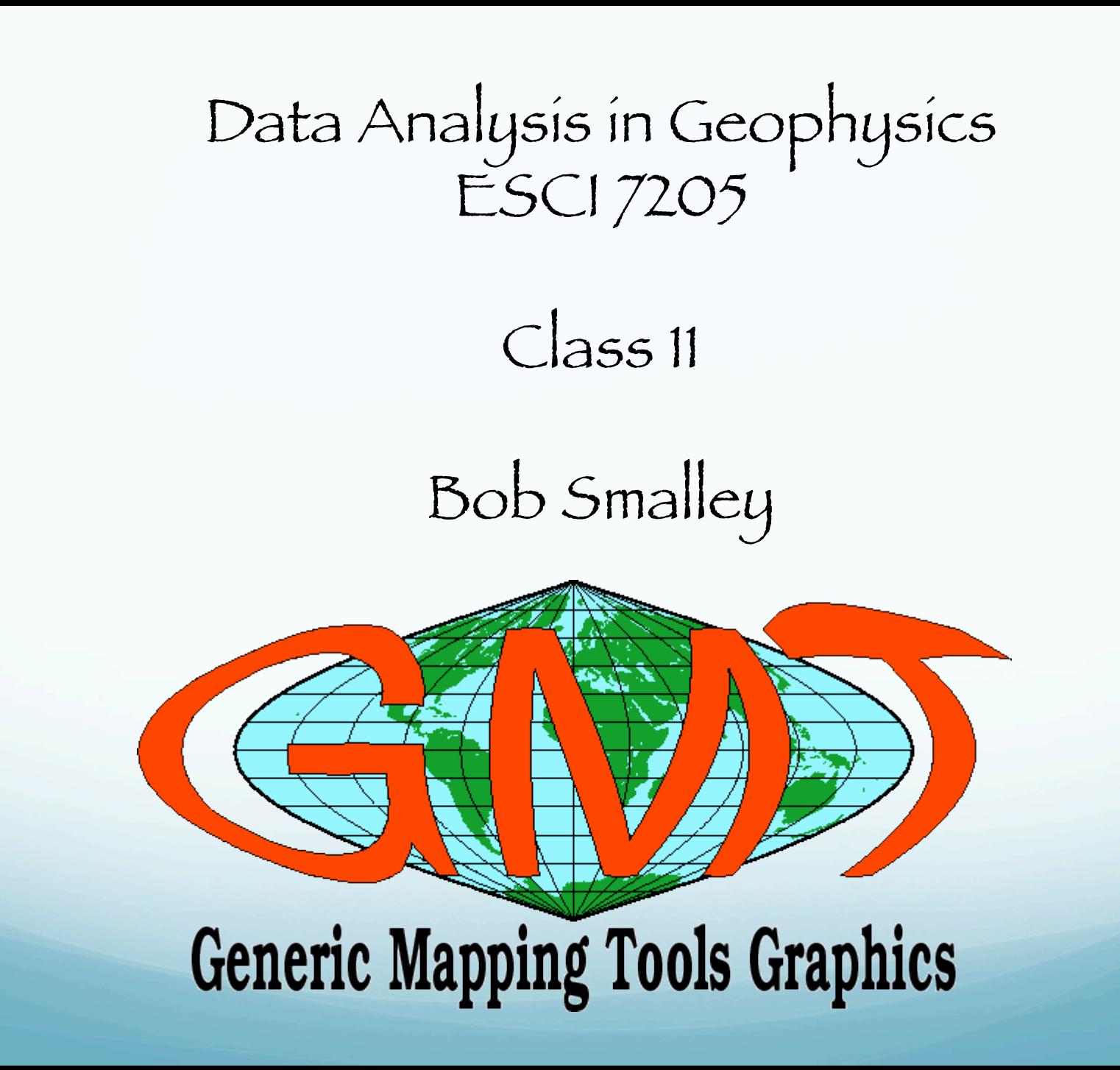

### Easiest way to get started

1) Find system with GMT already set up

2) Get working program (shell script) from someone else and modify (hack) it.

> Lots examples in - Tutorial - available on www - available from your "friends"

#### What goes on in GMT

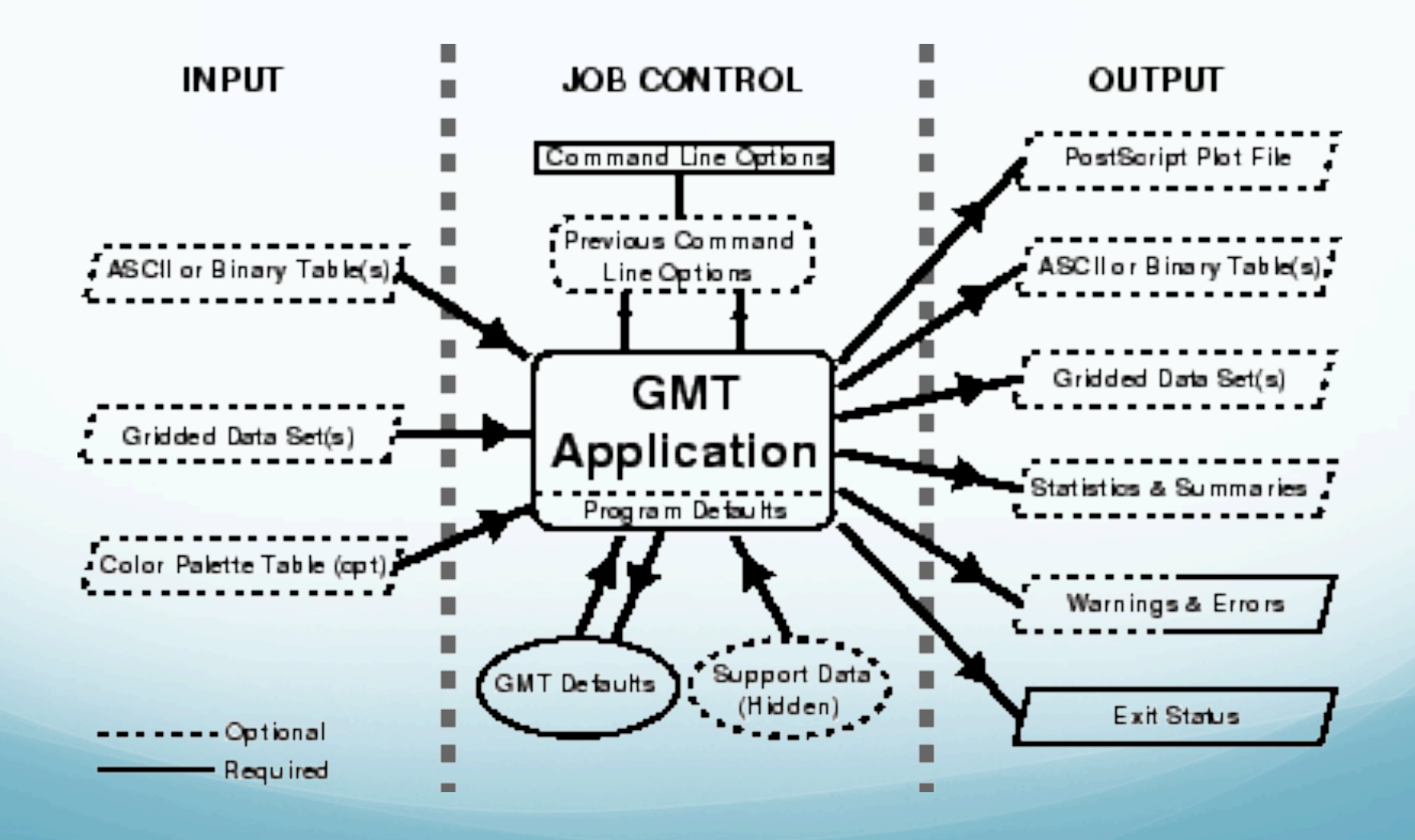

# Sources of operational parameters/job control

i) command line options/switches or program defaults

# ii) carried over from execution of previous commands

iii) from your .gmtdefaults file

(looks first in working directory, then in your home directory, finally the system, program defaults)

Sources of operational parameters/job control Why a defaults file?

- too many parameters to require setting all explicitly (powerful)

- customize – can have different defaults in different directories

#### Basic GMT use

----- Most GMT programs read input from terminal (stdin) or files, and write output to terminal (stdout) (a few write to files)

– follow UNIX philosophy. To write output to files one can use UNIX redirection (else goes to screen - uselessly):

GMTprogram switches >> Outputfile

# Most GMT programs will accept input-file names and pipes in lieu of stdin

GMTprogram input-file switches > outputfile

GMTprogram switches < input-file > outputfile

Someprogram | GMTprogram1 | GMTprogram2 > outputfile

### Many GMT programs will also accept input redirection (in-line input) – reads whatever follows -- up to character string XXX -- as input.

GMTprogram switches << END > output-file

```
.1 .1 
.2 .2
```
END

#### Can also do with "command substitution":

GMTprogram switches << FIN > output-file `someprogram swithches < input-file…` FIN

echo `someprogram swithches < input-file…` | GMTprogram switches > output-file

Some GMT programs require input-file names (usually when need more than one input file, or input usually so big that one would be forced to pipe or redirect input all the time, or binary file, etc.)

### GMT and scripts

GMT commands act much like regular UNIX commands.

Generally, the commands are enacted within a shell script so that they may be combined with other UNIX commands such as awk.

bash and csh are the most commonly encountered shells in academia and passing down GMT scripts is how much of seismology gets illustrated

#### Use Comments!

Comments are very popular to forget but if you don't comment your script, 2 years later you may not remember what you were doing (especially if you write tight UNIX code that took 20 iterations to get "correct" [as compact as possible]).

Spaces and blank lines make your script readable. While it may take more paper if you print it, it only takes two bytes to make new line or a space.

Keeping track of your scripts

You will be glad (someday) if you set up directories and subdirectories to keep your maps, data, and scripts organized.

Mitch suggests have something like this in ~/GMT

csh/ data/ ps/ scratch/ sh/

There is a directory for csh scripts, for sh scripts, for data files, for postscript files, and for scratch files.

# OK lets look at some "simple" examples:

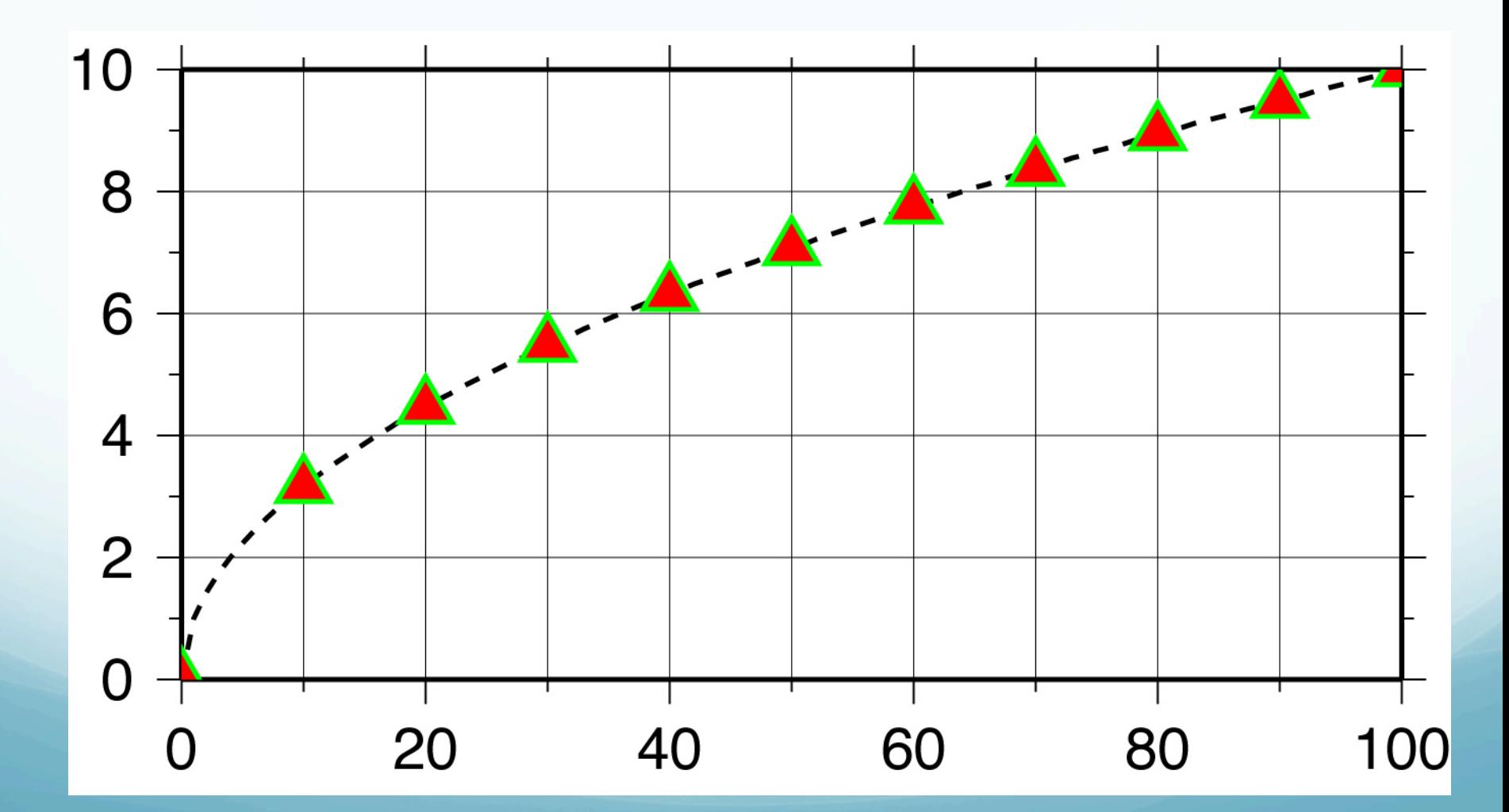

Plot x<sup>1/2</sup> from 0 to 100 as a dashed line, using red triangles with green borders at x=n\*10.

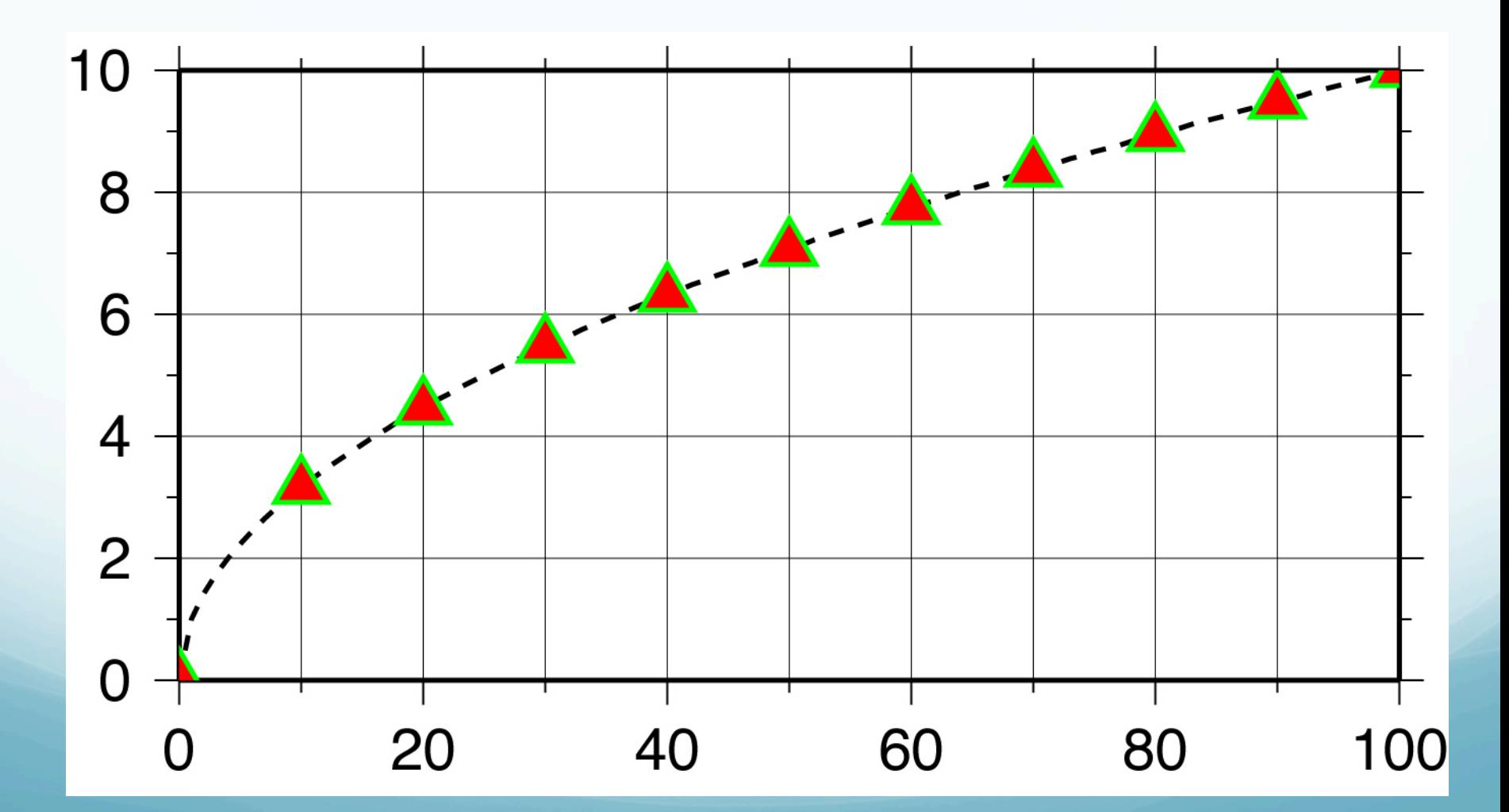

1) We start by making the basemap frame for a linear x-y plot.

2) We want it to go from 0 to 100 in x, with ticks, grid and annotation every 10, and from 0 to 10 in y, with ticks, grid and annotation every 2.

3) The final plot should be 4 by 3 inches in size.

Note GMT does not make any helpful assumptions such as

a) You want to plot the whole x and y range of the data and

b) You want it to fit nicely on the page.

You have to specify EVERYTHNG (comes under the excuse of being "powerful")

### Here's how we do it:

psbasemap -R0/100/0/10 -JX4i/3i -B10/1:."My first plot": -P \ > plot.ps

We will first look at how we specify to GMT how to make the map/figure.

This is done using the command line options/ switches.

#### psbasemap

## draws a map frame and sets up the map parameters

(so they don't have to be re-specified in later GMT program calls, although it is a good idea – variables make it easy).

psbasemap -R0/100/0/10 -JX4i/3i -B10/1:."My first plot": -P \ > plot.ps

Requirements 1 (projection) and 3 (axis sizes) are specified to GMT together

1) We start by making the basemap frame for a linear (the projection, or lack of one) x-y plot.

3) The final plot should be 4 by 3 inches in size.

psbasemap

### The –J option selects the type of projection and the scale.

# In this case we want a linear x-y plot, or no projection, which is specified by

#### x or X.

psbasemap -R0/100/0/10 -JX4i/3i -B10/1:."My first plot": -P \ > plot.ps

There are 25 projections available in GMT, each specified by one letter (case sensitive to set options).

There are no provisions for providing your own projection.

(short of using the open source to roll your own.)

# Requirements 1 and 3 are specified to GMT together

The –J option also sets the axis scales (distance per unit, x) or (axis length, X)

Where the "unit" is specified in .gmtdefaults or explicitly – inches, i, or cm, c.

psbasemap -R0/100/0/10 -JX4i/3i -B10/1:."My first plot": -P \ >! plot.ps

2) We want it to go from 0 to 100 in x, with grid and annotation every 10, and from 0 to 10 in y, annotating every 1.

This is really two conditions

i) We want it to go from 0 to 100 in x, and from 0 to 10 in y.

Specified by the REGION (-R) option, which (in the usual form) is

-Rxmin/xmax/ymin/ymax

# 2) We want it to go from 0 to 100

-Rxmin/xmax/ymin/ymax

Notice that unlike MATLAB, GMT does not make any assumptions about what you want (such as the reasonable one that you just might want the region to show all the input data).

You have to specify every detail. (i.e. powerful) (why should the writers of gmt work hard when they can convince the user that it is "better" if the users do!)

psbasemap -R10/100/10 -JX4i/3i -B10/1:."My first plot": -P \ >! plot.ps

## There are two forms for the –R option

1) For projections where the boundaries follow lines of latitude and longitude ("rectangle" on sphere) – specify sides.

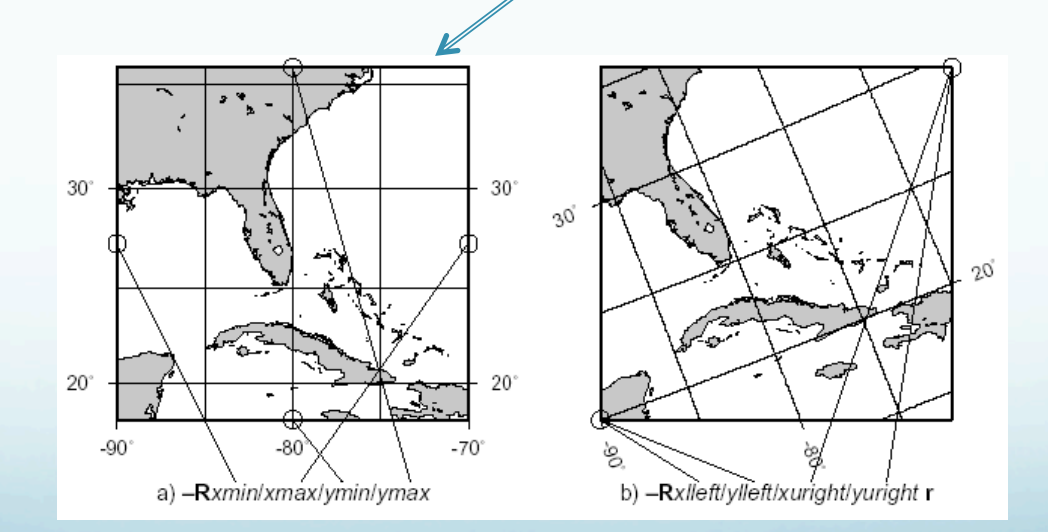
There are two forms for the –R option

2) For regions where the sides do not follow lines of latitude and longitude (will make more sense when we do map projections) - specify corners by appending an "r" to end

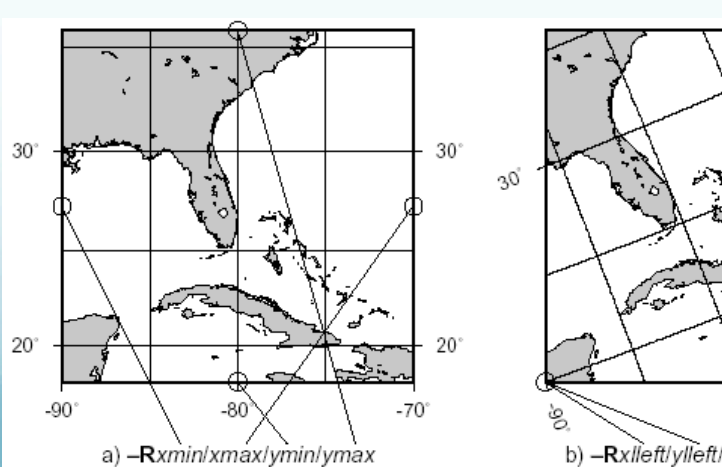

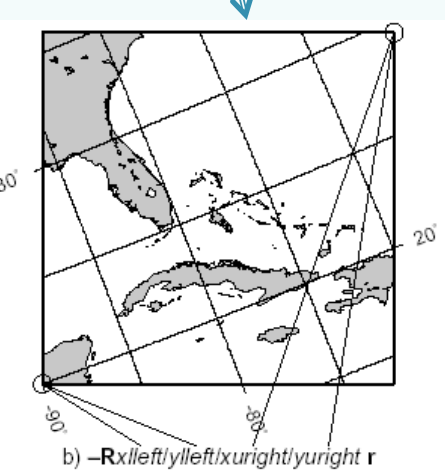

The idea of "region" to plot specified this way breaks down for azimuthal projections

 (outside border of plot is a circle, you really want to specify center and radius)

will see how to do this later.

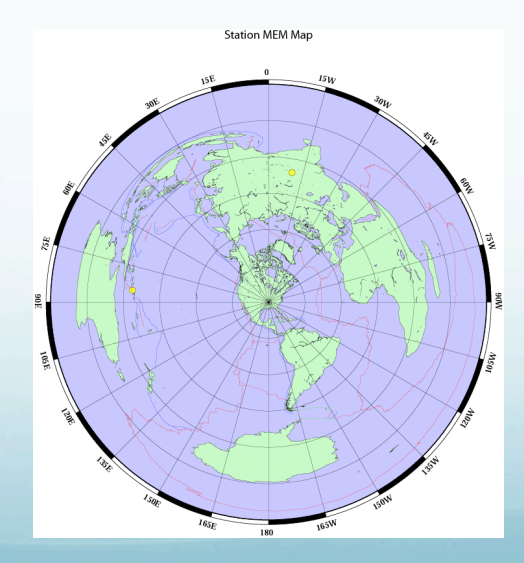

2) We want ticks, grid and annotation in x every 10, and in y every 1.

This is specified by the –B option (Border?).

psbasemap -R0/100/0/10 -JX4i/3i -B10/1:."My first plot": -P \ >! plot.ps

This is the most complicated GMT option.

Ticks and annotation – every 10 for x (first one) and every 1 for y (second one).

If you wanted the same ticks and annotation for x and y you would only have to specify it once.

psbasemap -R0/100/0/10 -JX4i/3i -B10/1:."My first plot": -P \ >! plot.ps

Not in our specifications, but controlled by the –B option, the <u>plot title</u>. This is a little more complicated. Labels are between colons, with " ." for plot title, nothing for x axis label,  $\int$ ,  $\int$  for y axis label.

If label/title is more than one word, has to be in double quotes.

psbasemap -R0/100/0/10 -JX4i/3i -B10/1:."My first plot": -P \ >! plot.ps

If this sounds confusing you can look at the man page for psbasemap for the full explanation and more examples.

The man page for the –B option, however, is practically incomprehensible.

The BUGS section of the man page states

"The -B option is somewhat complicated to explain and comprehend. However, it is fairly simple for most applications (see examples). "

## Remaining options/switches

 $-P$ 

Sets the output to Portrait (long side vertical) mode.

### "Default" is Landscape (long side horizontal) mode.

psbasemap -R10/70/-3/8 -JX4i/3i -B10/1:."My first plot": -P \ >! plot.ps

This option actually switches "states".

### Remaining options/switches

If .gmtdefaults defines portrait mode as the default, then –P will send it to landscape.

(make a figure and see how it comes out, if you don't like the orientation stick in a –P).

#### So, what did we get for all our effort?My first plot 20.

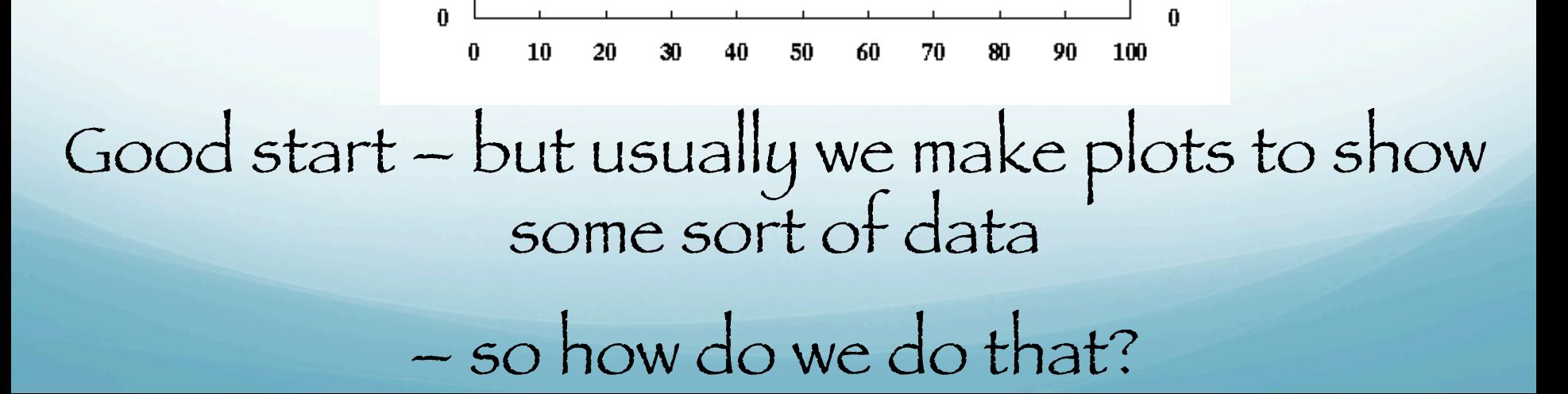

### Now let's look at a little more complicated example: Lets call it "full\_court\_press.sh"

```
#!/bin/sh
#plot square root x
sample1d -I1 << END | nawk '{print $1, sqrt($1)}' > {$0}_1.dat
\Omega100
END
psxy -R0/100/0/10 -JX4/2 -Ba20g10/a2g2WSne -W5t15_15:0 \
-Y2 -P \{ $0\} 1.dat -K > $0.ps
sample1d \{50\} 1.dat -I10 | psxy -R -JX4/2 -St0.2 \
-G255/0/0 -W5/0/255/0 -O \gg $0.ps
```
This is more than "a little more" complicated.

```
#!/bin/sh
#plot square root x
sample1d -I1 << END | nawk '{print $1, sqrt($1)}' > {$0} 1.dat
\Omega100
END
psxy -R0/100/0/10 -JX4/2 -Ba20g10/a2g2WSne -W5t15_15:0 \
-Y2 - P {$0} 1.dat -K > 0.ps
sample1d \{50\} 1.dat -I10 | psxy -R -JX4/2 -St0.2 \
-G255/0/0 -W5/0/255/0 -O \gg $0.ps
```
But it follows the UNIX philosophy – a bunch of simple things stuck together to do something more complex.

Gives you the idea that most useful GMT produced figures are going to be a LOT of GMT calls

### Here's what the output looks like

(actually the output is a ascii file containing a PostScript program, this is what it looks like after displaying with GhostScript or GhostView to the screen or printing to a PostScript printer).

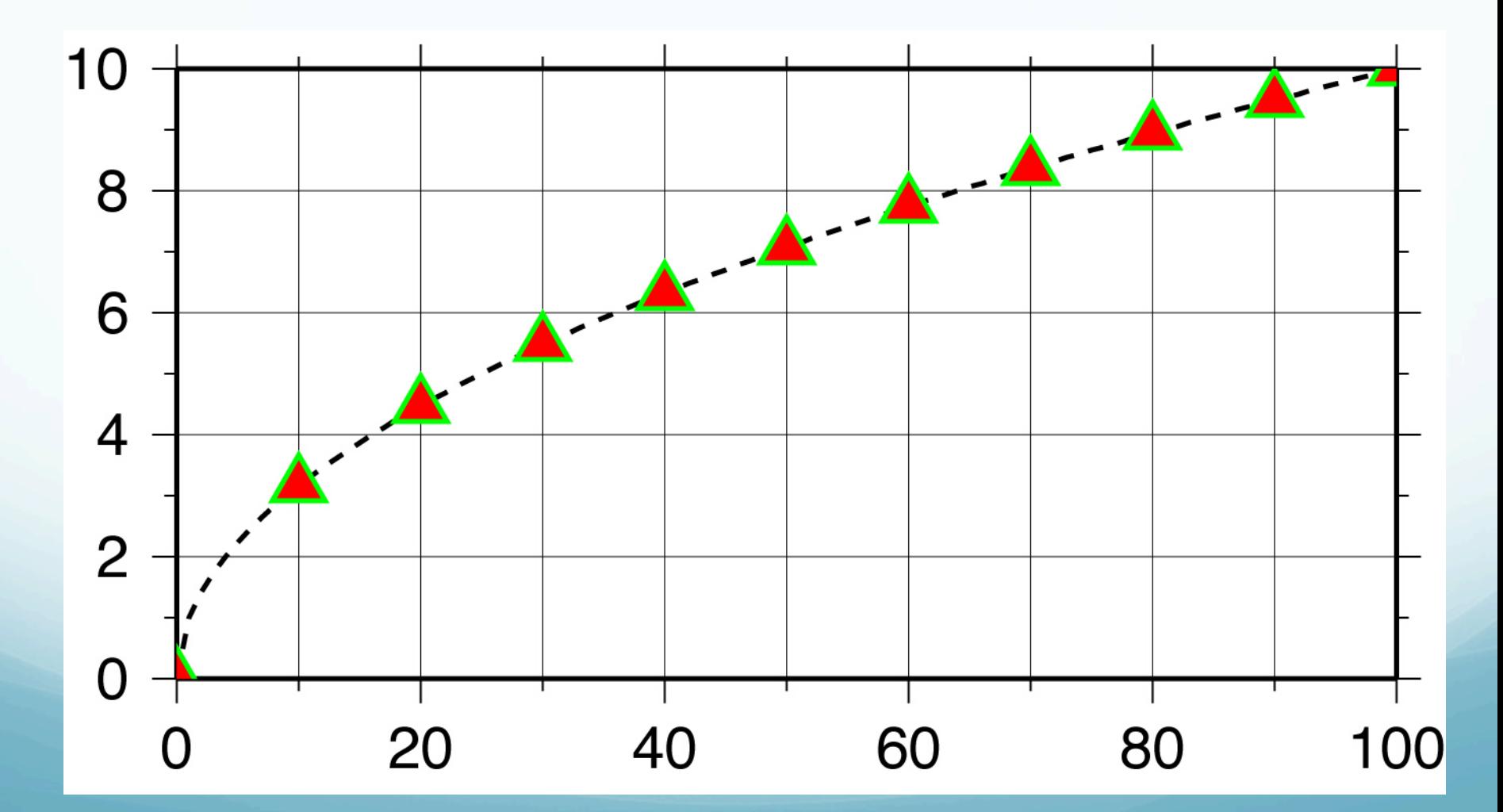

# Let's look at it piece, by simple piece. Set shell

#### #!/bin/sh

...

#plot square root x sample1d -I1 << END | nawk '{print \$1,

Set shell to Bourne Shell.

### Could also have set it to bash or csh

(change first line to #!/usr/bin/csh -f, this works because this script does not contain anything that is specific to one shell script  $\sim$  such as variable name definition. Use  $-t$ , fast, option which stops it from running your .cshrc).

Next piece

Name the output file.

psxy -R0/100/0/10 -JX4/2 -Ba20g10/a2g2WSne -W5t15\_15:0 \  $-Y2 - P$  {\$0} 1.dat  $-K > 0.$ ps sample1d  $\{50\}$  1.dat -I10 | psxy -R -JX4/2 -St0.2 \  $-G255/0/0$   $-W5/0/255/0$   $-O \gg $0.ps$ 

Being lazy and disorganized - I don't want to have to type the output file name in lots of times nor keep track of which shell script made which postscript file in my directory.

Next piece

Name the output file.

psxy -R0/100/0/10 -JX4/2 -Ba20g10/a2g2WSne -W5t15\_15:0 \  $-Y2 - P$  {\$0} 1.dat  $-K > 0.$ ps sample1d  $\{50\}$  1.dat -I10 | psxy -R -JX4/2 -St0.2 \  $-G255/0/0$   $-W5/0/255/0$   $-0$   $>>$  \$0.ps

So I want to find a short and easy way to name the file, and I might want to associate the output file name with the name of the shell script that made it.

Enter UNIX argument passing to the rescue.

When you call a shell script, the system passes predefined, pre-named "arguments" to the shell script from the command line.

So if I enter

"myscript arg1 arg2"

### UNIX automatically gives me (in this case 3 arguments)

- \$0 the name of the shell script
- \$1 the value of arg1 (character string)
- \$2 the value of arg2

All I have to do to use these arguments in my shell script (within some constraints) is stick them in.

The Shell will expand them to their proper values. So my output file will be named "full\_court\_press.sh.ps", since \$0 will get expanded to  $``full\_court\_press.sh"$ (the name of the shell script)

#### Next piece.

Get (actually make) input data – part 1

#!/bin/sh #plot square root x sample1d -I1 << END | nawk '{print \$1, sqrt(\$1)}' > {\$0}\_1.dat 0 100 END psxy -R0/100/0/10 -JX4/2 -Ba20g10/a2g2WSne -W5t15\_15:0 \  $-Y2$  -P  $\{ $0\}$  1.dat -K > \$0.ps sample1d  $\{50\}$  1.dat -I10 | psxy -R -JX4/2 -St0.2 \  $-G255/0/0$   $-W5/0/255/0$   $-0$   $>>$  \$0.ps

sample1d, resamples (here interpolates) the input, which in this case is redirected (<<) to being inline from the shell script (from the end of this command line, which is somewhat far away, to END).

#!/bin/sh sample1d  $-I1$  << END | nawk '{print \$1, sqrt(\$1)}' > {\$0}\_1.dat  $\Omega$ 100 **END** psxy -R0/100/0/10 -JX4/2 -Ba20g10/a2g2WSne -W5t15\_15:0 \  $-Y2 - P$  {\$0} 1.dat  $-K > 0.$ ps sample1d  $\{50\}$  1.dat -I10 | psxy -R -JX4/2 -St0.2 \  $-G255/0/0$   $-W5/0/255/0$   $-O \gg $0.ps$ 

### We have to specity the resampling step (-I1, which is steps of 1).

We will leave everything else at the default values.

sample1d provides a list of numbers from 0 to 100 in steps of 1 to stnd out.

### Next piece. Get (make) input data – part 2 We want x and sqrt(x)

#!/bin/sh sample1d -I1 << END | nawk '{print \$1, sqrt(\$1)}' > {\$0}\_1.dat  $\Omega$ 100 **END** psxy -R0/100/0/10 -JX4/2 -Ba20g10/a2g2WSne -W5t15\_15:0 \  $-Y2 - P$  {\$0} 1.dat  $-K > 0.$ ps sample1d  $\{50\}$  1.dat -I10 | psxy -R -JX4/2 -St0.2 \  $-G255/0/0$   $-W5/0/255/0$   $-O \gg $0.ps$ 

Pipe the re-sampled data into the program nawk.

nawk is a great tool for preprocessing data for GMT.

Next piece: Generate input data – part 2

Using nawk, one does not have to write programs to make intermediate files in GMT input format,

but can go right to the source data file, read it,

modify each line into GMT input format and pipe this directly into the GMT program.

```
sample1d -I1 << END | nawk '{print $1, sqrt($1)}' | \
psxy -R0/100/0/10 -JX4/2 -Ba20f10g10/a2g2WSne -W5t15_15:0 \
-Y2 - P - K > $0.ps0<sub>0</sub>100END
```
### Next piece. Generate input data – part 2

sample1d  $-I1$  << END | nawk '{print \$1, sqrt(\$1)}' | psxy - $R0/100/0/10$ -JX4/2 -Ba20f10g10/a2g2WSne -W5t15 15:0 -Y2 -P -K > \$0.ps 0 0 100 0 END

The nawk command says to print the first column (\$1) and the square root of the first column (sqrt (\$1)) of every line.

We will (break the UNIX philosophy and) make an intermediate file as we will need it more than once.

Next piece. Plot it

```
#!/bin/sh
#plot square root x
sample1d -I1 << END | nawk '{print $1, sqrt($1)}' > {$0} 1.dat
\Omega100
END
psxy -R0/100/0/10 -JX4/2 -Ba20g10/a2g2WSne -W5t15_15:0 \
-Y2 - P {$0} 1.dat -K > 0.ps
sample1d \{ $0\}_1.dat -I10 | psxy -R -JX4/2 -St0.2 \
-G255/0/0 -W5/0/255/0 -O \gg $0.ps
```
Finally we get to the graphics part of GMT psxy is the GMT program that plots points and lines.

```
#!/bin/sh
#plot square root x
sample1d -I1 << END | nawk '{print $1, sqrt($1)}' > {$0}_1.dat
\Omega100
END
psxy -R0/100/0/10 -JX4/2 -Ba20g10/a2g2WSne -W5t15_15:0 \
-Y2 - P {$0} 1.dat -K > 0.ps
sample1d \{50\} 1.dat -I10 | psxy -R -JX4/2 -St0.2 \
-G255/0/0 -W5/0/255/0 -O \gg $0.ps
```
psxy accepts the "standard"/"global" options of the GMT filters that produce PostScript output. (one can put all the plot/map specifications into the first GMT call rather than use psbasemap, everything we said before holds, so we don't have to re-say it.)

We already know what –R, -J, -B and –P do, although the –B option here is a bit more complicated looking.

```
#!/bin/sh
#plot square root x
sample1d -I1 << END | nawk '{print $1, sqrt($1)}' > {$0} 1.dat
\Omega100
END
psxy -R0/100/0/10 -JX4/2 -Ba20q10/a2q2WSne -W5t15 15:0-Y2 - P {$0} 1.dat -K > 0.ps
sample1d \{50\} 1.dat -I10 | psxy -R -JX4/2 -St0.2 \
-G255/0/0 -W5/0/255/0 -O \gg $0.ps
```
Output file \$0.ps (is first instance so use >, append in second instance so use >> – this takes care of UNIX part)

Use \ to continue command on next line

Next piece.

psxy -R0/100/0/10 -JX4/2 -Ba20g10/a2g2WSne -W5t15\_15:0 \  $-Y2 - P$  {\$0} 1.dat -K > \$0.ps ...

...

So, what's all that extra stuff on the –B?

Each of the letters controls a different feature/ aspect of the plotting of the axis

psxy -R0/100/0/10 -JX4/2 -Ba20g10/a2g2WSne -W5t15\_15:0 \  $-Y2 - P$  {\$0} 1.dat  $-K > 0.$ ps ...

...

# a is for annotation spacing g is for grid spacing

WSne says to plot the <u>annotation and ticks</u> on the West and South sides and <u>ticks only</u> on the north and east sides. (how would you put annotation without ticks?)

Next piece.

### Draw a line -W5t15\_15:0

psxy -R0/100/0/10 -JX4/2 -Ba20g10/a2g2WSne -W5t15\_15:0 \  $-Y2 - P$  {\$0} 1.dat  $-K > 0.$ ps

. . .

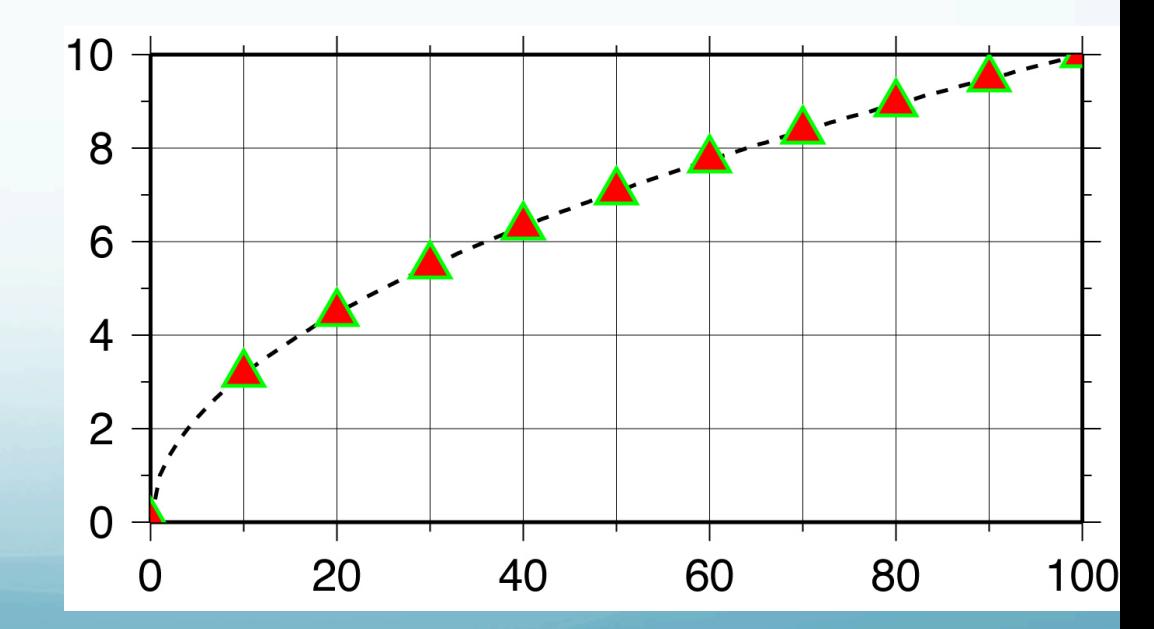

Make line 5 units thick (where units depends on the device and default settings)

 $-W5t15$   $15:0$ 

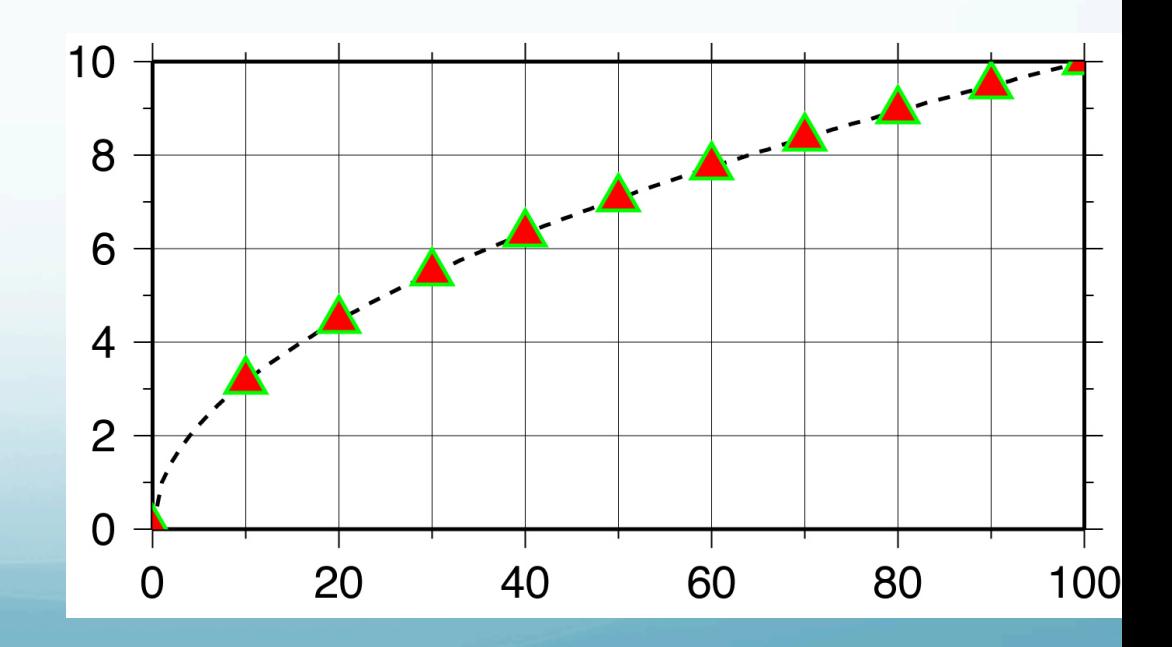

### Can also specify color -W5/0t15\_15:0 for black line or  $5/255/0$ /0t15 15:0 for red line

psxy -R0/100/0/10 -JX4/2 -Ba20g10/a2g2WSne -W5t15\_15:0 \  $-Y2$  -P  $\{50\}$  1.dat -K > \$0.ps

. . .

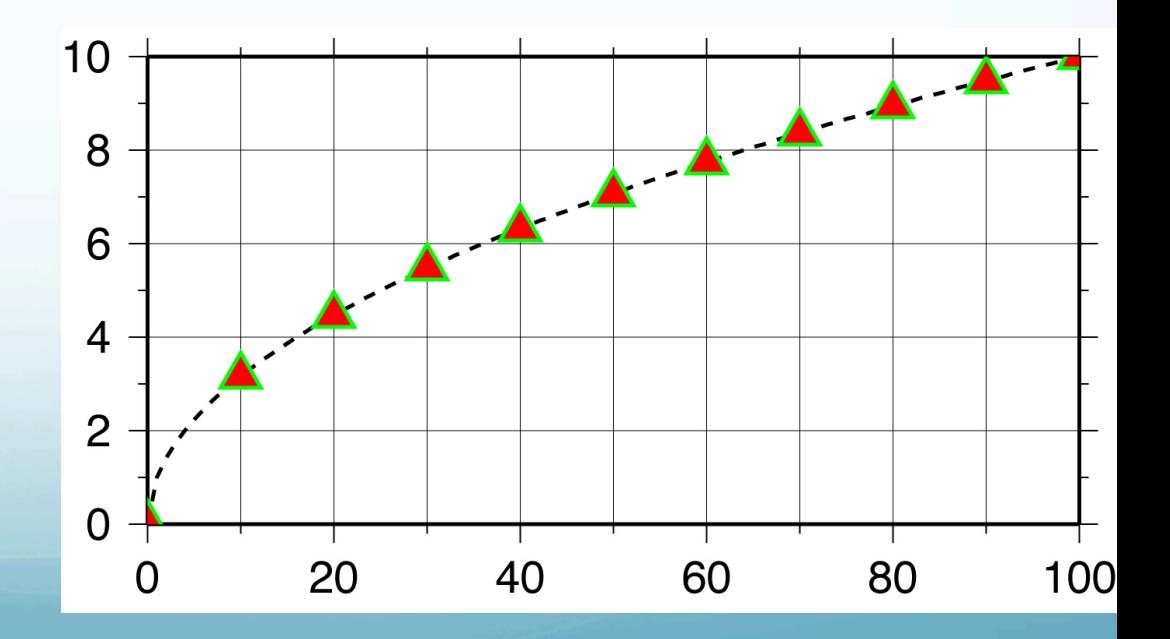

Make it dashed with dashes 15 units long followed by 15 unit long open spaces -W5t15\_15:0, and a "phase offset" for the dashes of zero - W5t15\_15:0

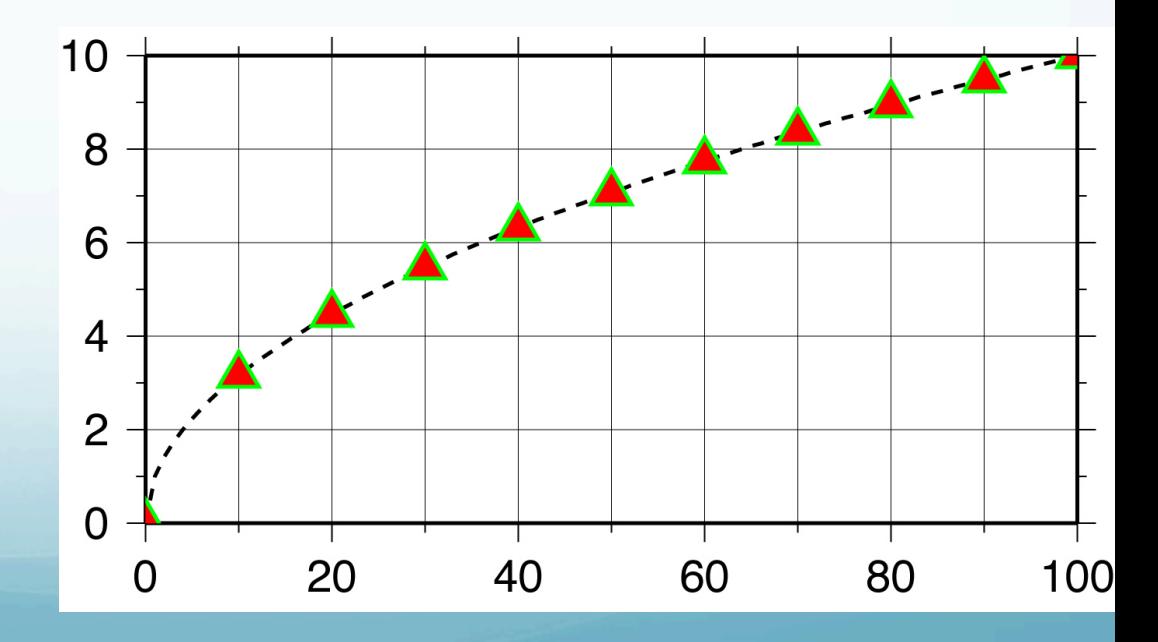

What is "phase offset"

### compare to -W5t120\_15:60

(line segment 120 long, 15 blank, first line segment only 60 long [phase])

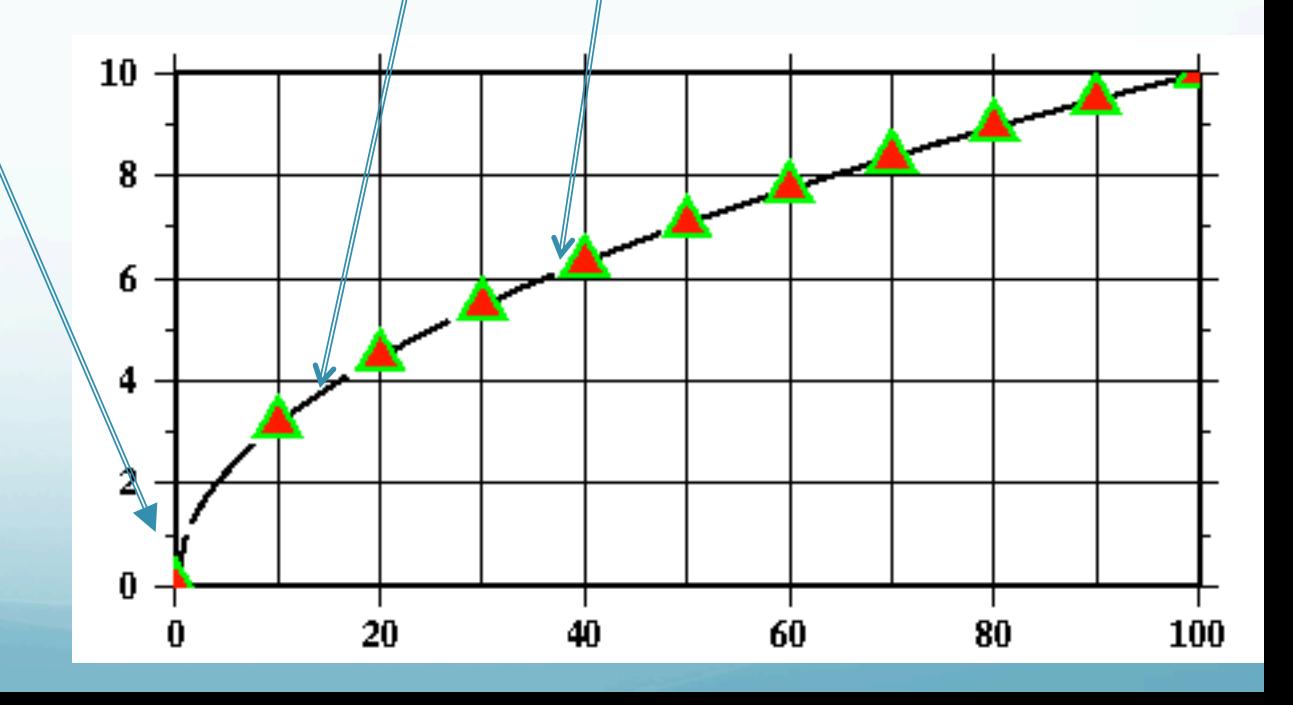

# This format also works W[width],[color],[texture]

 $-W5,0,15$  15:- $-W5,255/0/0,15$  15:- $-W5$ , red, 15  $15:-$ 

Gives the same plot.

Next piece. Misc. 1

```
#!/bin/sh
#plot square root x
sample1d -I1 << END | nawk '{print $1, sqrt($1)}' > {$0}_1.dat
\Omega100
END
psxy -R0/100/0/10 -JX4/2 -Ba20q10/a2q2WSne -N5t15 15:0 \backslash-Y2 -P \{\$0\} 1.dat -K > $0.ps
sample1d \{50\} 1.dat -I10 | psxy -R -JX4/2 -St0.2 \
-G255/0/0 -W5/0/255/0 -O \gg $0.ps
```
-Y2 offset plot 2 units in the Y direction (else x axis labels get cut off across bottom of plot)

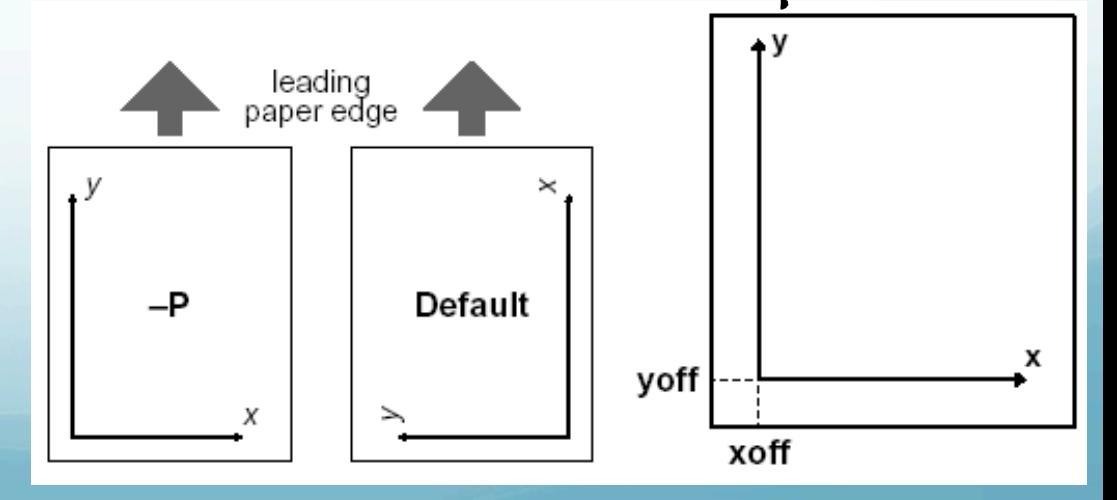

```
Misc. 2
#!/bin/sh
#plot square root x
sample1d -I1 << END | nawk '{print $1, sqrt($1)}' > {$0}_1.dat
\Omega100
END
psxy -R0/100/0/10 -JX4/2 -Ba20q10/a2q2WSne -N5t15 15:0 \backslash-Y2 - P {$0} 1.dat -K > $0.ps
sample1d \{50\} 1.dat -I10 | psxy -R -JX4/2 -St0.2 \
-G255/0/0 -W5/0/255/0 -O \gg $0.ps
```
-K do not close PostScript file -O do not initialize PostScript

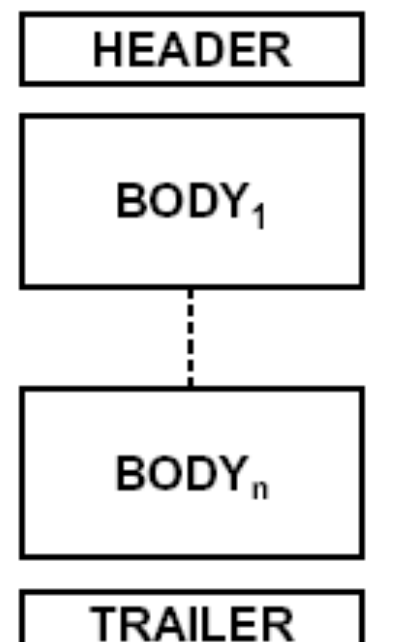

-O ommits the header.

2nd trough n-1'th overlays require both -O and -K.

 $-K$  ommits the trailer.

-K do not close PostScript file (don't output "showpage") so more PostScript can be appended to the file -O do not initialize PostScript (does not output PostScript header stuff) so this can be appended to existing file (that hopefully does not have a showpage at the end).
### Misc. 3

Several common "gotchas"

– no showpage (can see on screen, but does not print – actually prints a blank page) (error: have a –K in last GMT call)

- showpage in middle of file (error: forgot the –K somewhere) – only get part of file on screen or in final print or get ghostscript error message. - Have header in middle of file (error: forgot –O somewhere), get ghostscript error message.

#### Next piece. Draw symbols every 10th point #!/bin/sh #plot square root x sample1d -I1 << END | nawk '{print \$1, sqrt(\$1)}' > {\$0}\_1.dat  $\Omega$ 100 END psxy  $-R0/100/0/10$   $-JX4/2$   $-Ba20q10/a2q2WSne$   $-N5t15$   $15:0$   $\backslash$  $-Y2$  -P  $\{50\}$  1.dat -K > \$0.ps sample1d  $\{50\}$  1.dat -I10 | psxy -R -JX4/2 -St0.2 \  $-G255/0/0$   $-W5/0/255/0$   $-O \gg $0.ps$

Resample our temporary file – taking every 10<sup>th</sup> point ( -I10). Pipe output to psxy

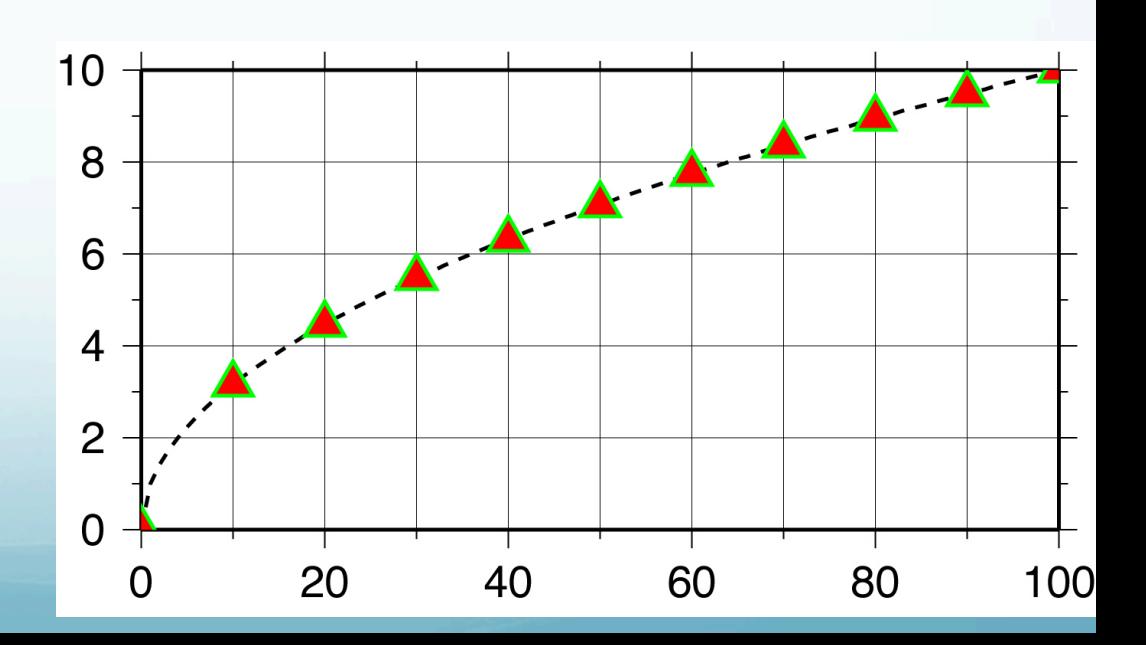

Next piece. Draw symbols -St0.2 ...

sample1d {\$0}\_1.dat -I10 | psxy -R -JX4/2 -St0.2 \  $-G255/0/0$   $-W5/0/255/0$   $-O \gg $0.ps$ 

Make triangles, t, that are 0.2 units big - St0.2

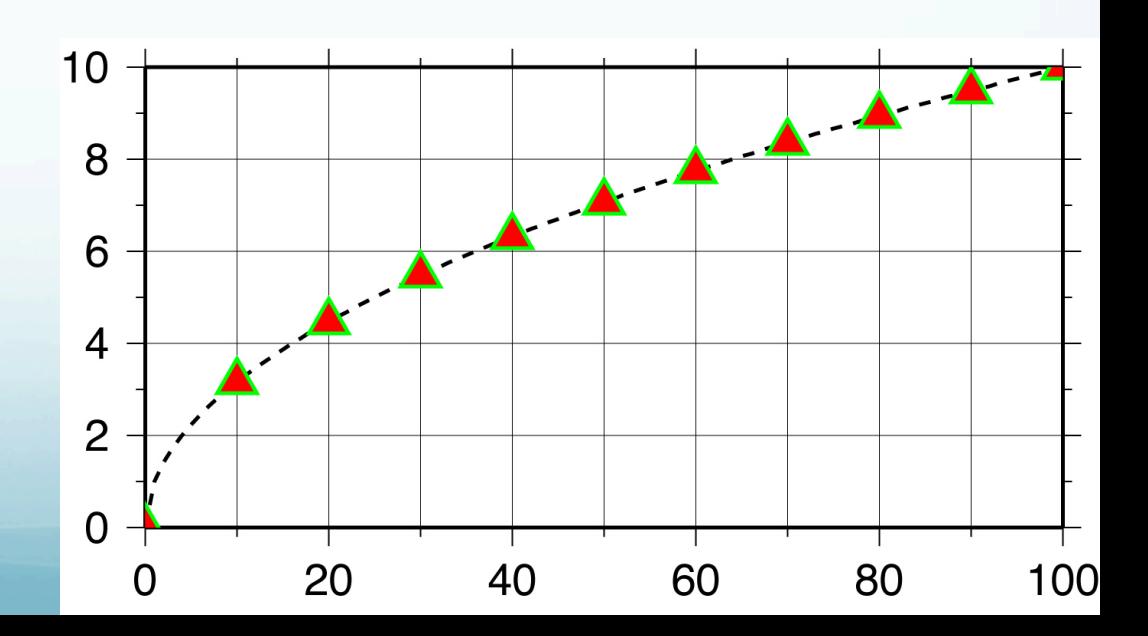

Next piece. Draw symbols

sample1d  $\{50\}$  1.dat -I10 | psxy -R -JX4/2 -St0.2 \  $-G255/0/0$   $-W5/0/255/0$   $-0$   $>>$  \$0.ps

Make the line outlining/drawing the symbols, -W flag, that is 5 units wide, and draw outline in green  $(R/G/B) - W5/0/255/0$  or W5/green

## Colors specified in R/G/B format

(intensity of Red, Green and Blue color guns – primary colors for additive system).

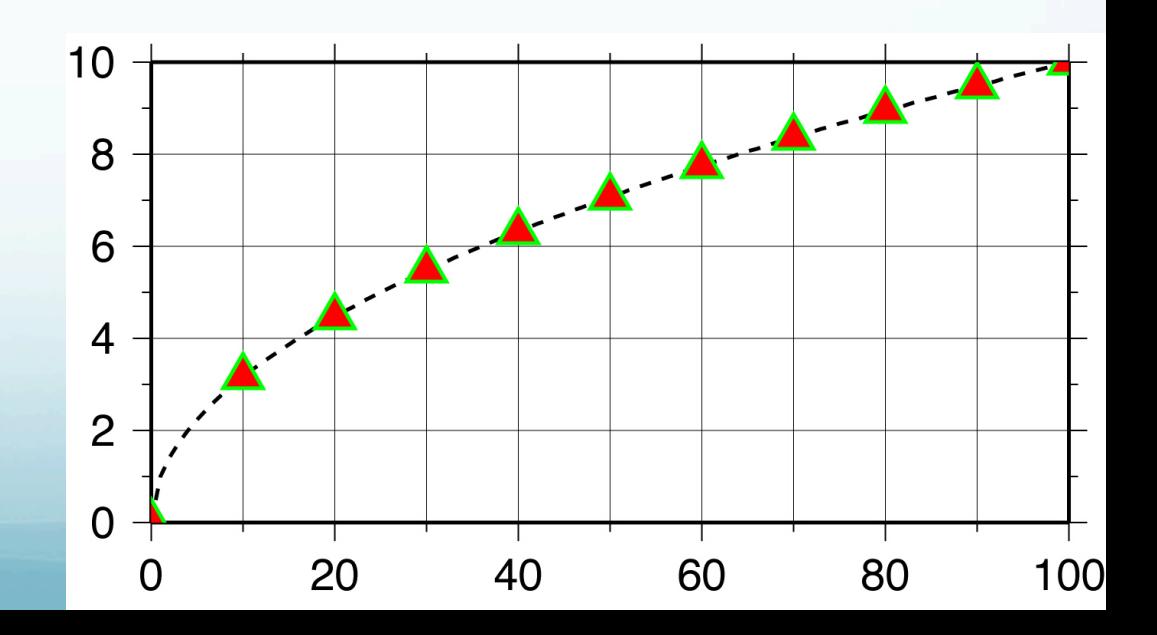

### Next piece. Draw symbols

sample1d  $\{50\}$  1.dat -I10 | psxy -R -JX4/2 -St0.2 \  $-G255/0/0$   $-W5/0/255/0$   $-0$   $>>$  \$0.ps

Fill the symbol, -G flag, with color red, -G255/0/0, or -Gred

Can also use color names (red, green, blue. There are over 700 X-11 color names).

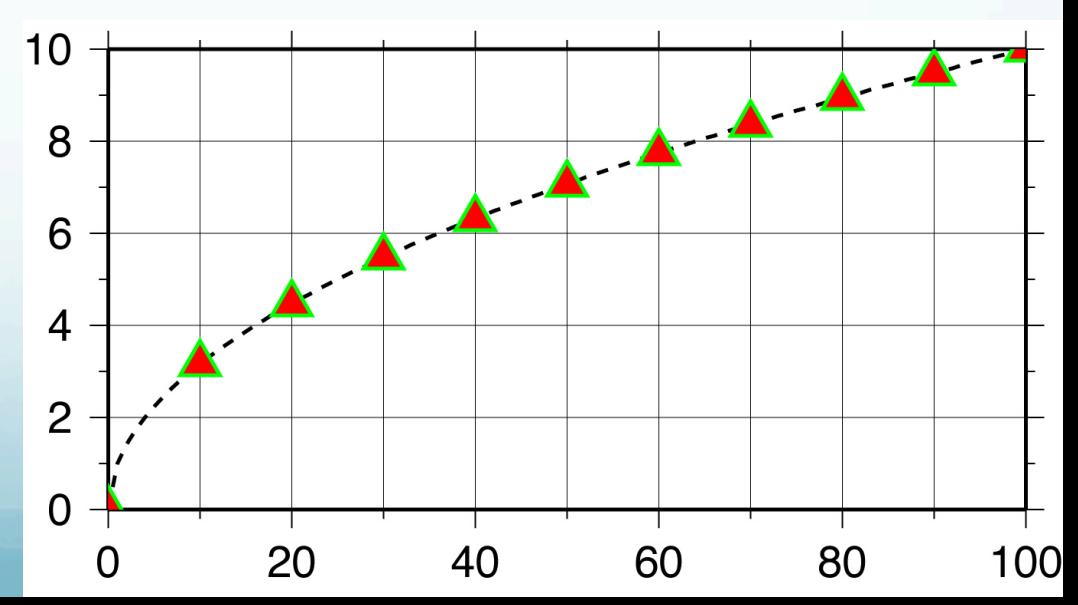

### We're done!

### That wasn't so bad now, was it?

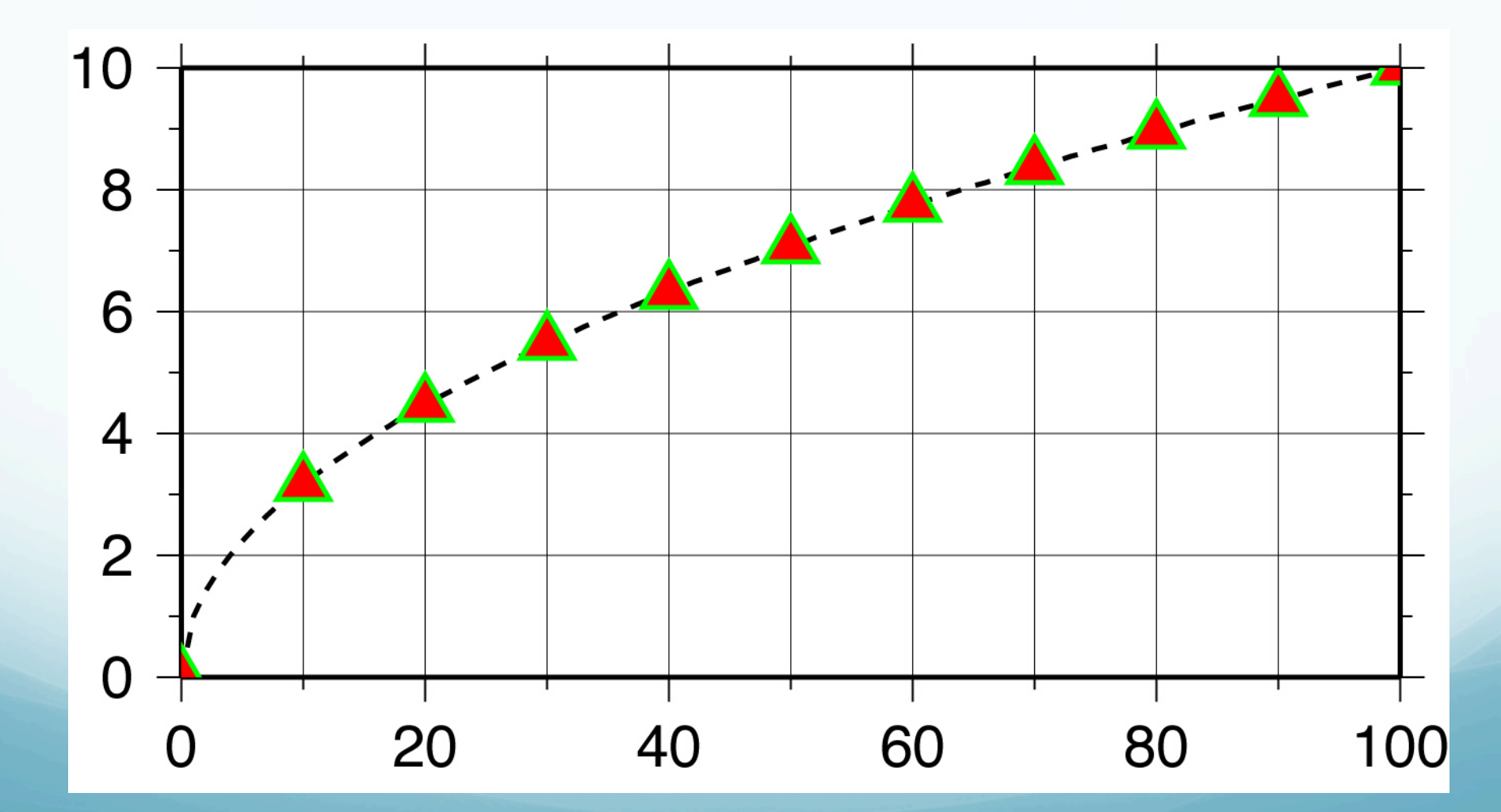

There are two other non-map-projected forms 1) Logarithmic - add l (lower case letter L) after scale of axis you want logarithmic -JX4l/2

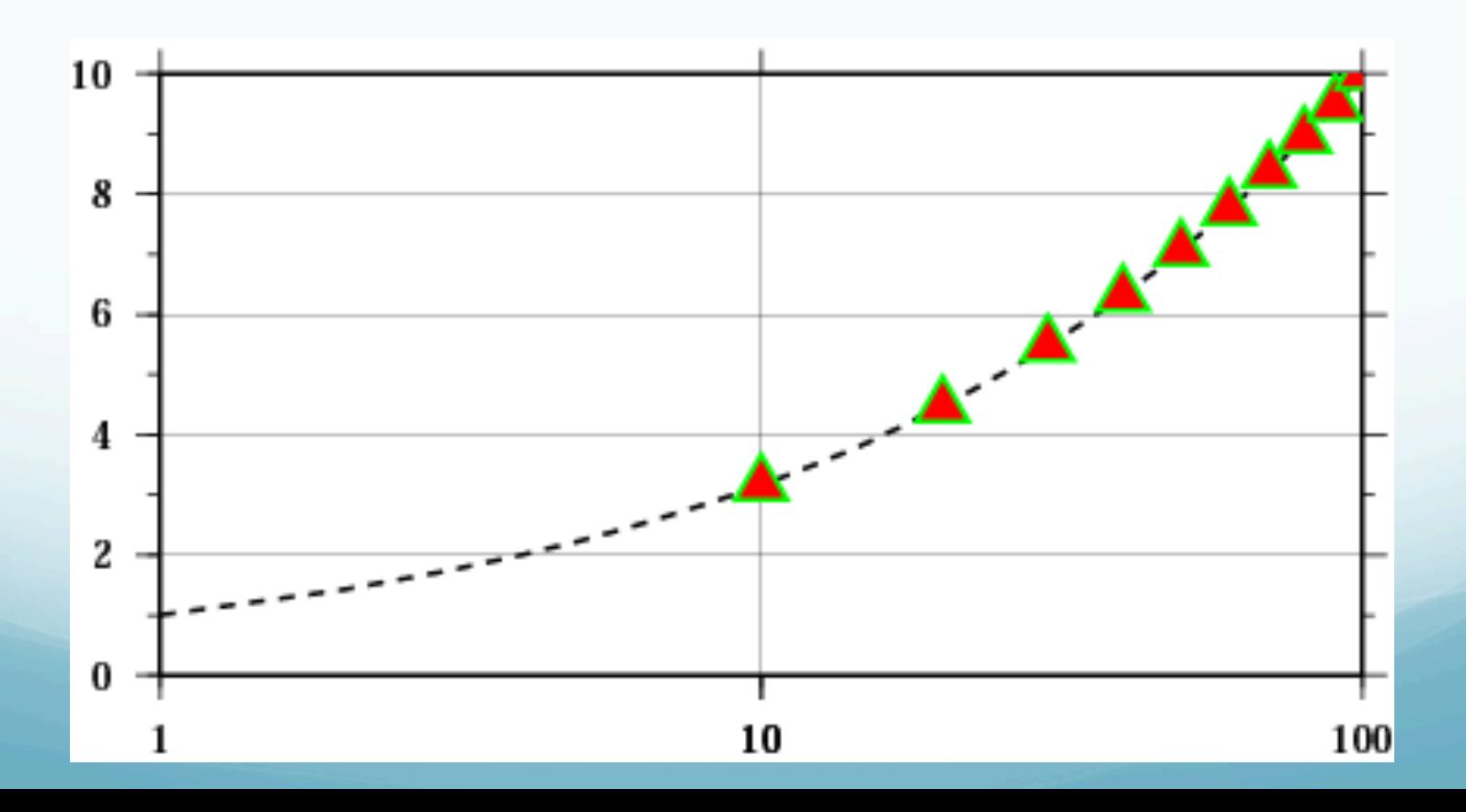

2) Power/exponential – add p and exponent after scale of axis you want exponential (can scale axes individually)

#### $-JX4p0.5/2$

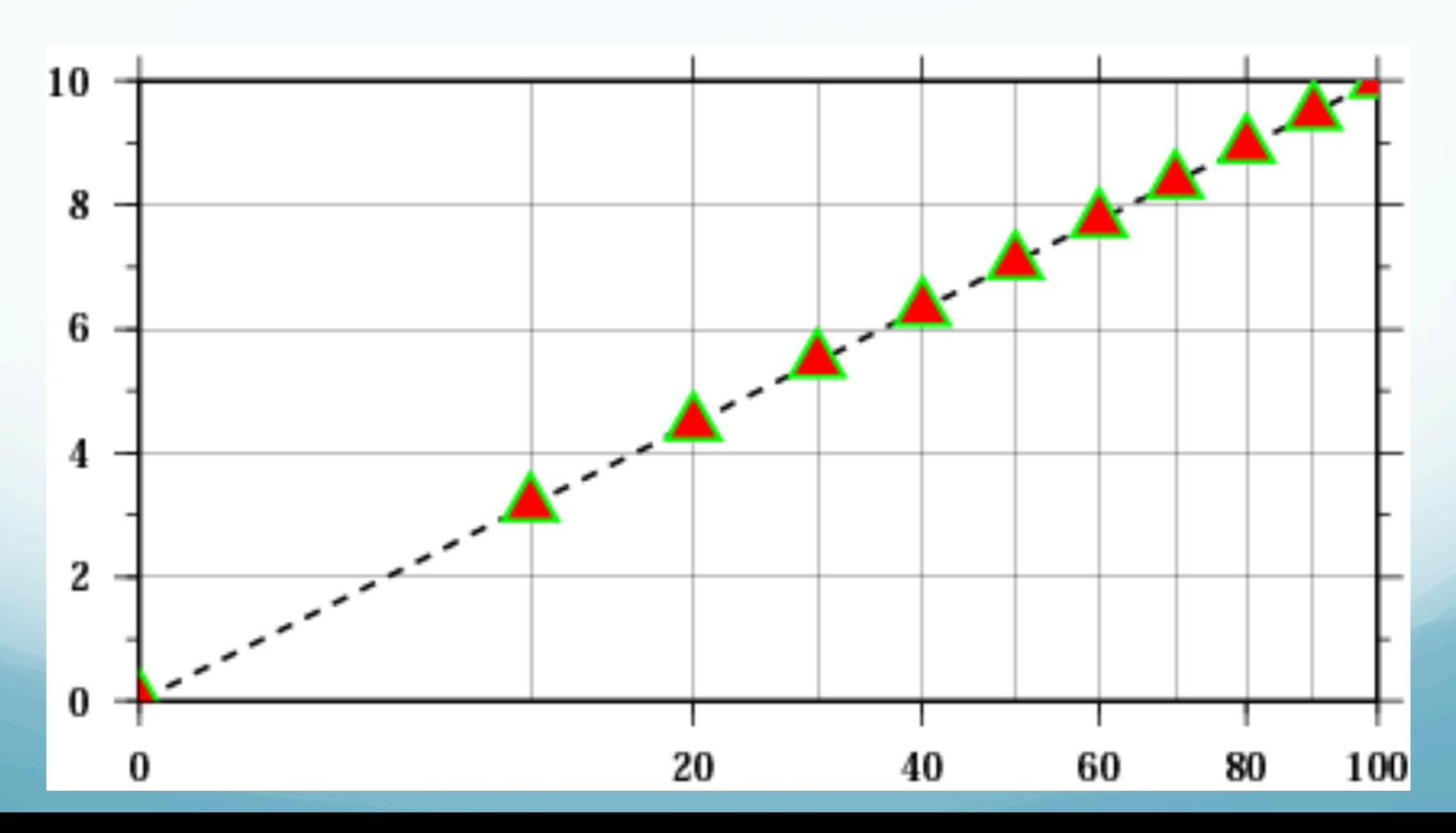

Common command options on first, and possibly subsequent, calls Need on all calls -R Define region for plot – will need on first call and at least "–R" on subsequent -J define projection for plot – will need this on all calls if need to define region

Common command options on first, and possibly subsequent, calls (Generally) Need on first call only -B Borders -- annotation, frame, grid. Only need on first (or a single) call. -P Switch between landscape and portrait modes -X Shift X axis

-Y Shift Y axis

# Common command options on first, and possibly subsequent, calls.

Need when needed.

-K Don't close PostScript (showpage), use when more will follow - need on all but last GMT call

-O Don't initialize PostScript, use when appending to pre-existing file - need on all but first GMT call

- use both –K and –O when putting a large number of GMT call outputs together

Common command options on first, and possibly subsequent, calls. Need when needed.

-V Verbose (prints out stuff to standard error for user).

-H Header records (tells GMT to skip first H lines of ascii input file)

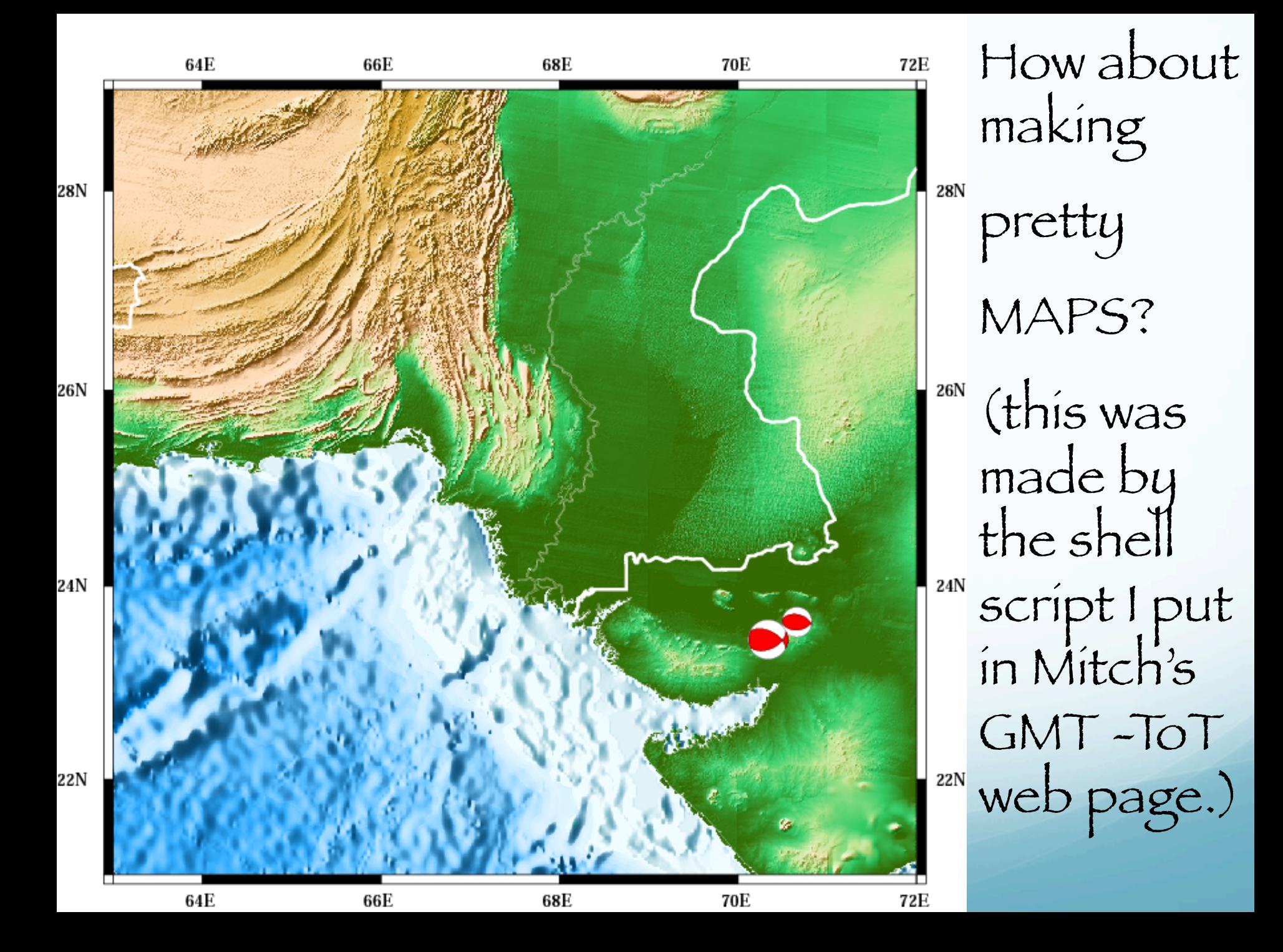

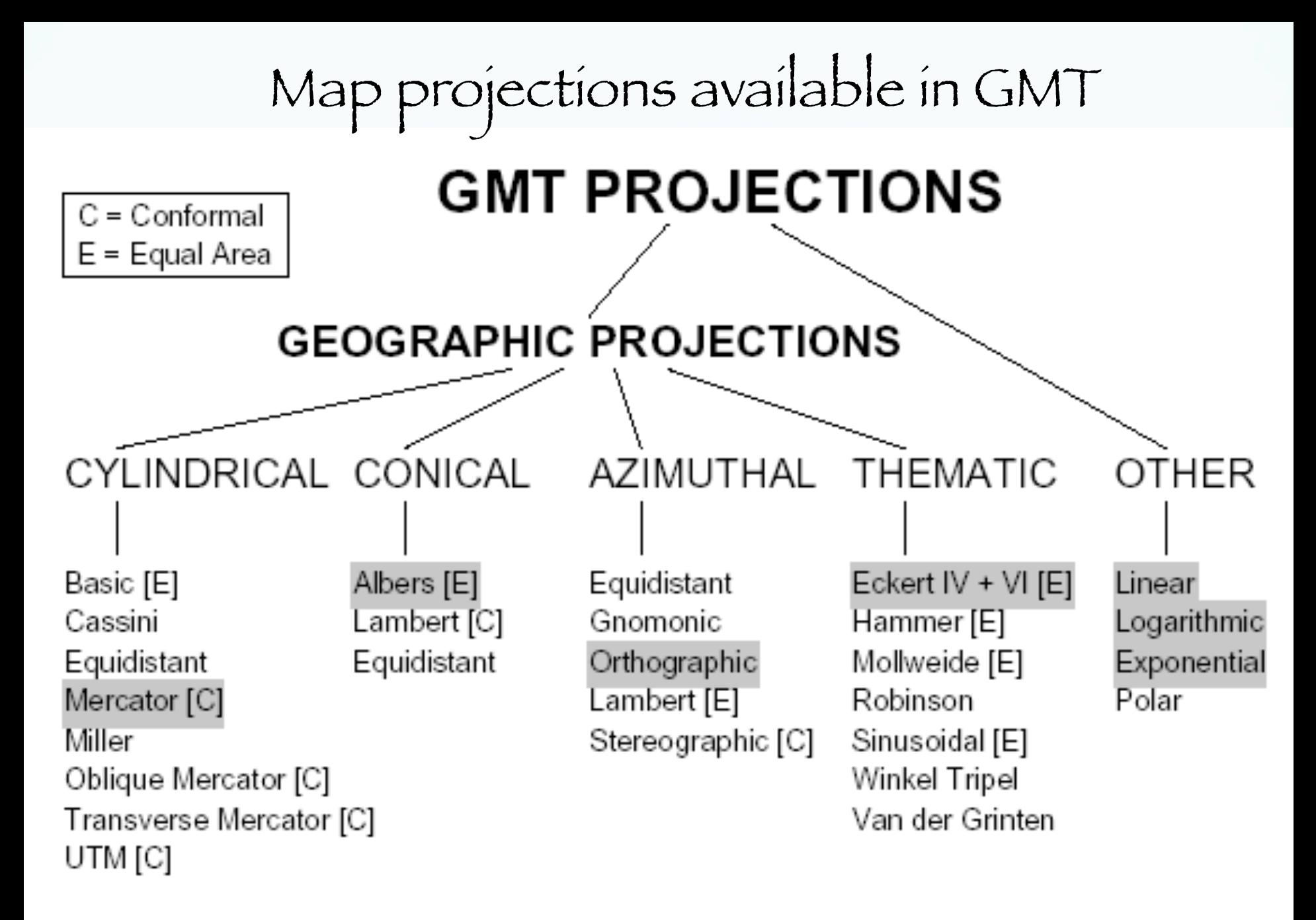

Figure 1.9: The 25 projections available in  $GMT$ .

List of "standard" command line options. The –J option sets the "projection" One has to look at the man page for each one as "different things vary"

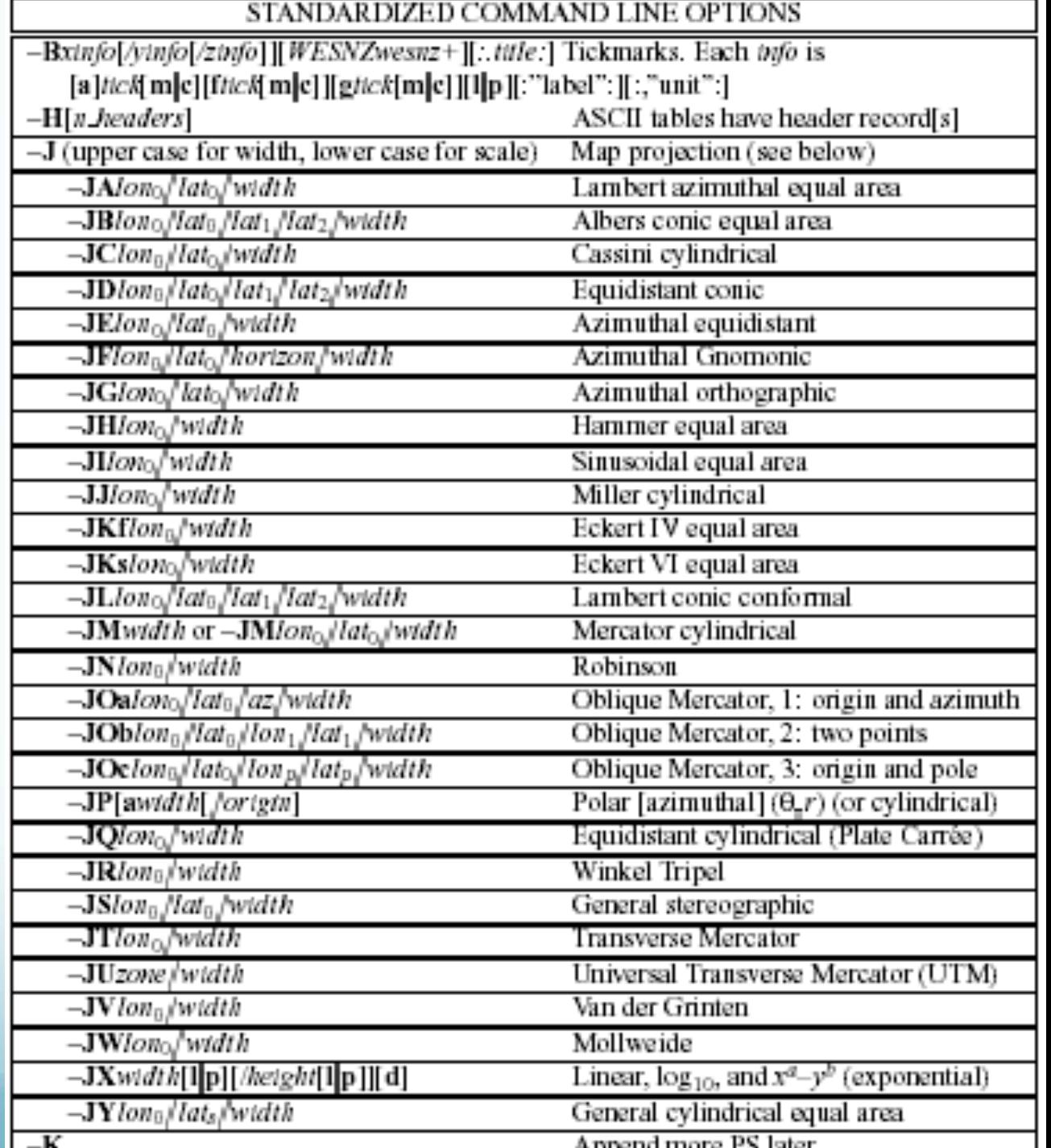

"All" gmt programs plot "maps" through the projection command line option or switch (even the x-y plot).

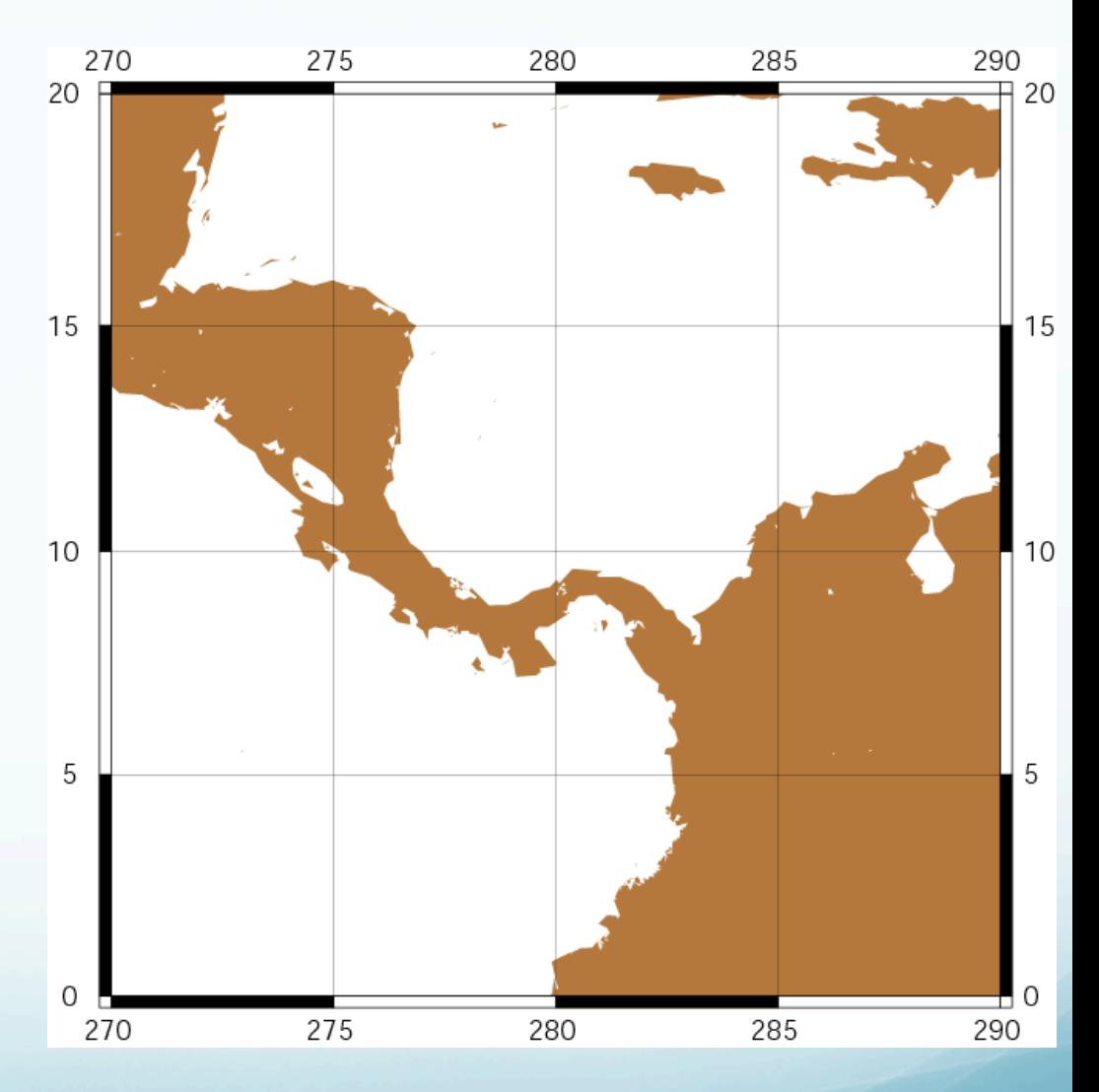

All projections give you two selections for specifying the scale

(note GMT takes the mapmakers attitude that a map has to have a predetermined/known scale – assuming you want the map to nicely fill the page does not cut it – a map without an explicitly known or specified scale is inconceivable.)

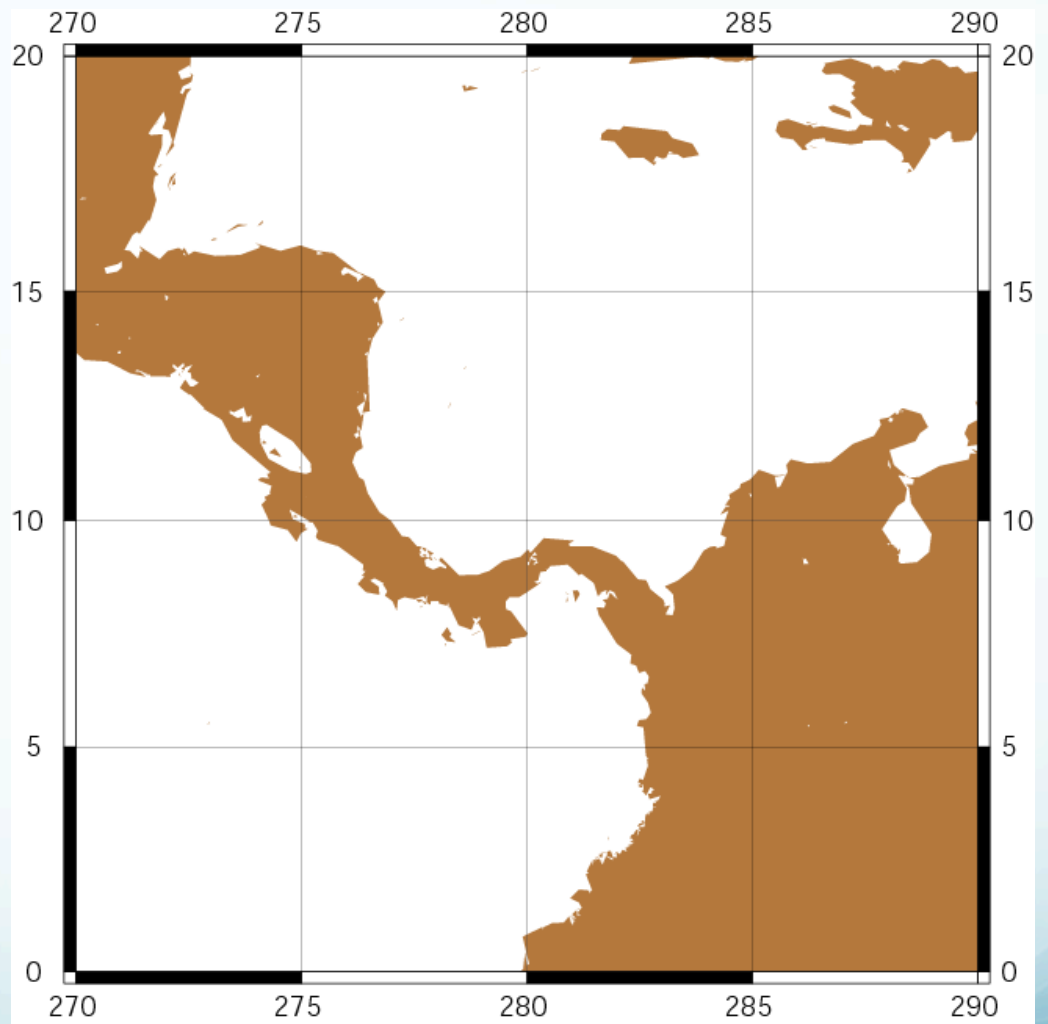

-Jm*parameters*

(Mercator). Specify one of:

-Jmscale or -JMwidth

Give scale along equator (1:xxxx or UNIT/degree).

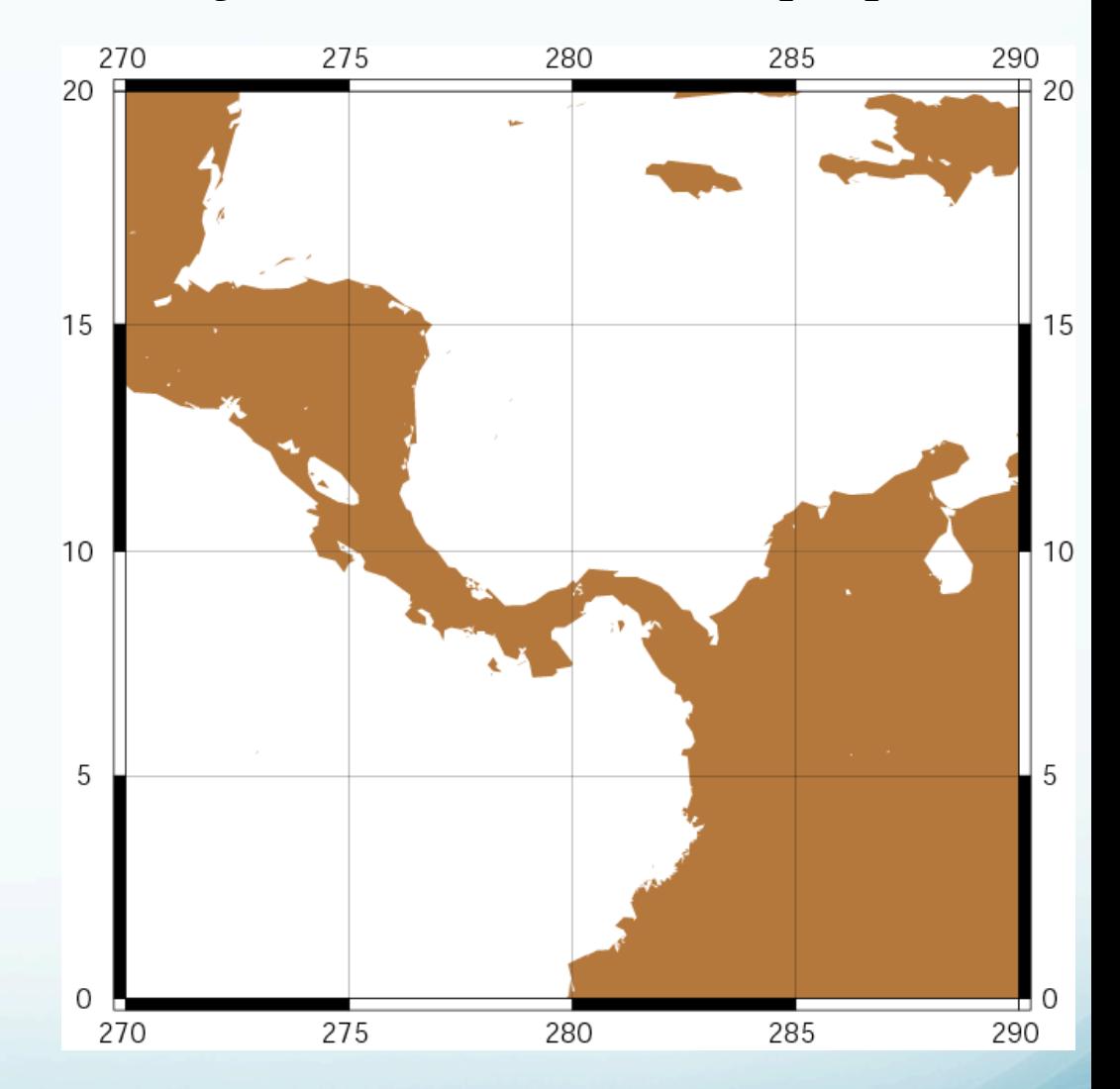

-Jmlon0/lat0/scale or -JMlon0/lat0/width Give central meridian, standard latitude and scale along parallel (1:xxxx or UNIT/degree, UNIT = number inches or cms).

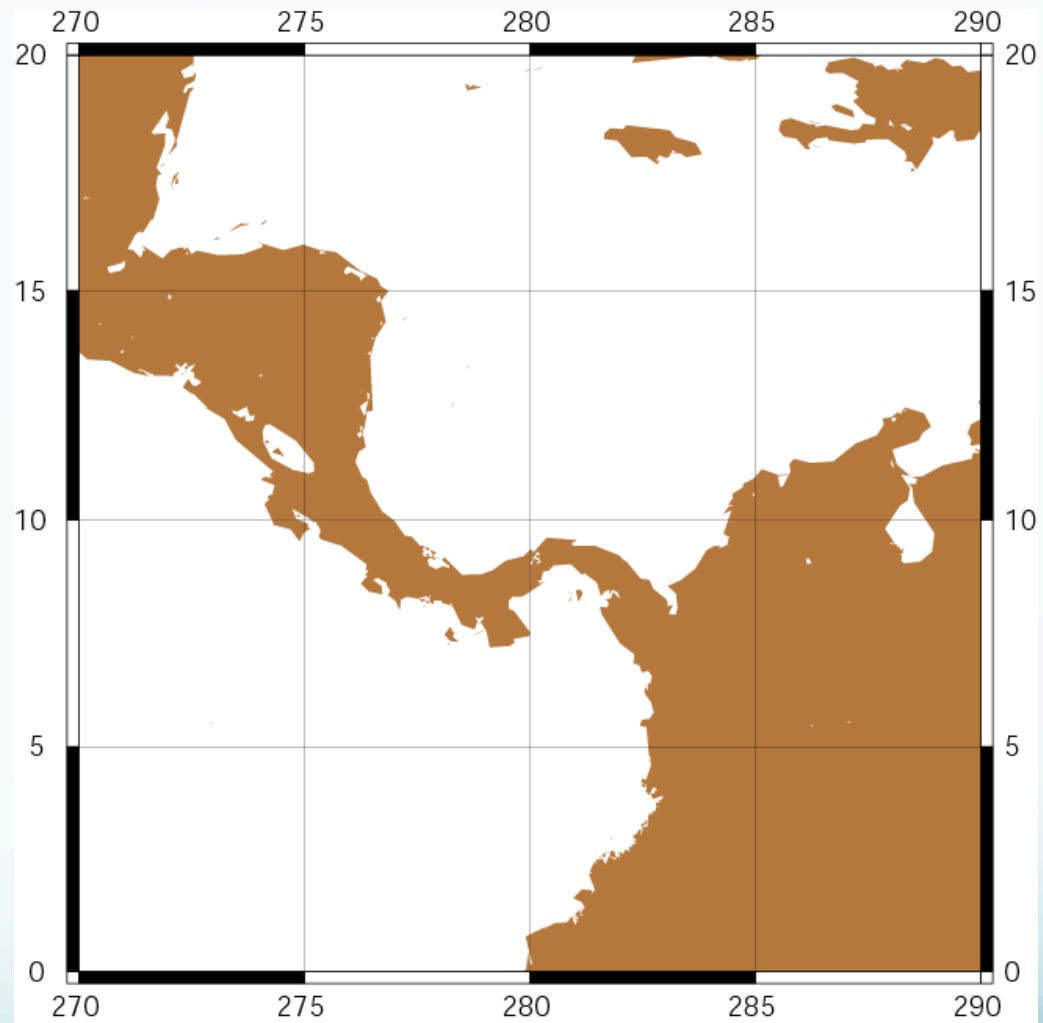

## Map Projection: address plotting sphere on a plane

### Mercator Projection: One way to address plotting sphere on a plane (which is whole 'nother subject) Conformal (maintains shapes but not relative sizes) Cylindrical projection

Central meridian (selected by mapmaker)

Great distortion in high latitudes

Examples of rhumb lines (direction true between) any two points)

Equator touches cylinder if cylinder is tangent

Reasonably true shapes and distances within 15° of Equator

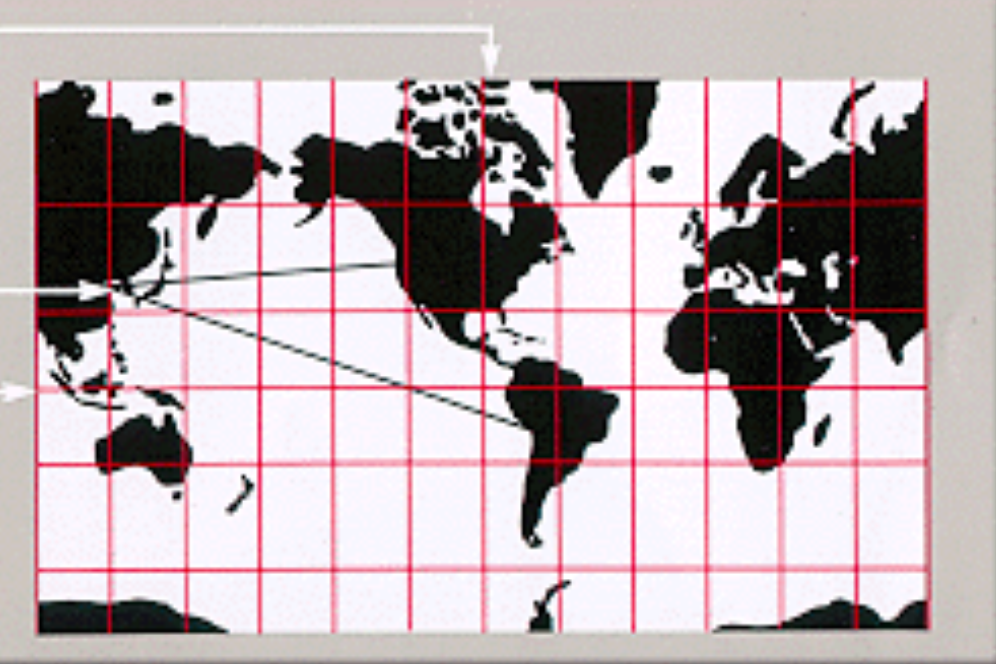

### Albers

## Also conformal (maintains/conserves shape) Conical projection

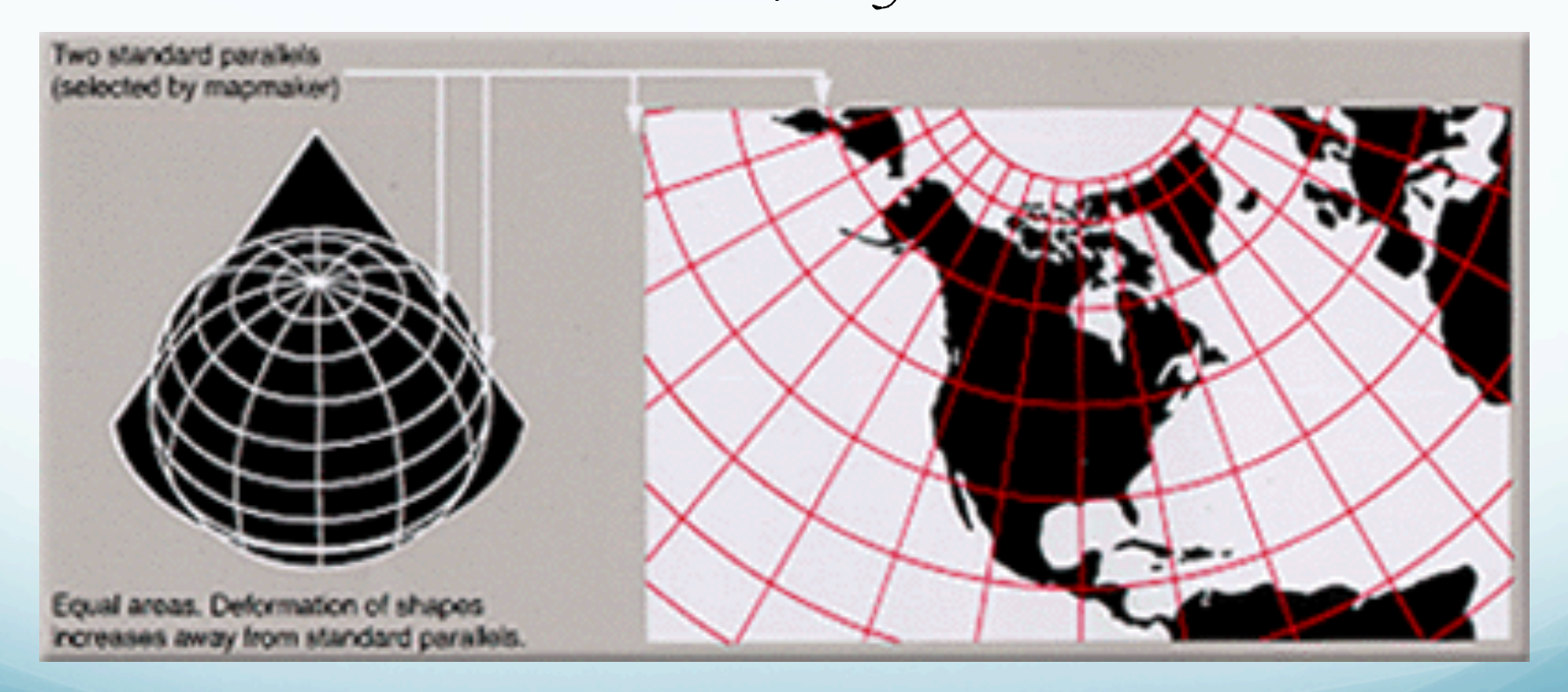

pscoast -R-130/-70/24/52 -JB-100/35/33/45/6i -B10g5:."Conic\ Projection":  $-N1/2p$   $-N2/0.25p$   $- A500$   $- G200$   $-W0.25p$   $-P >!$  map.ps

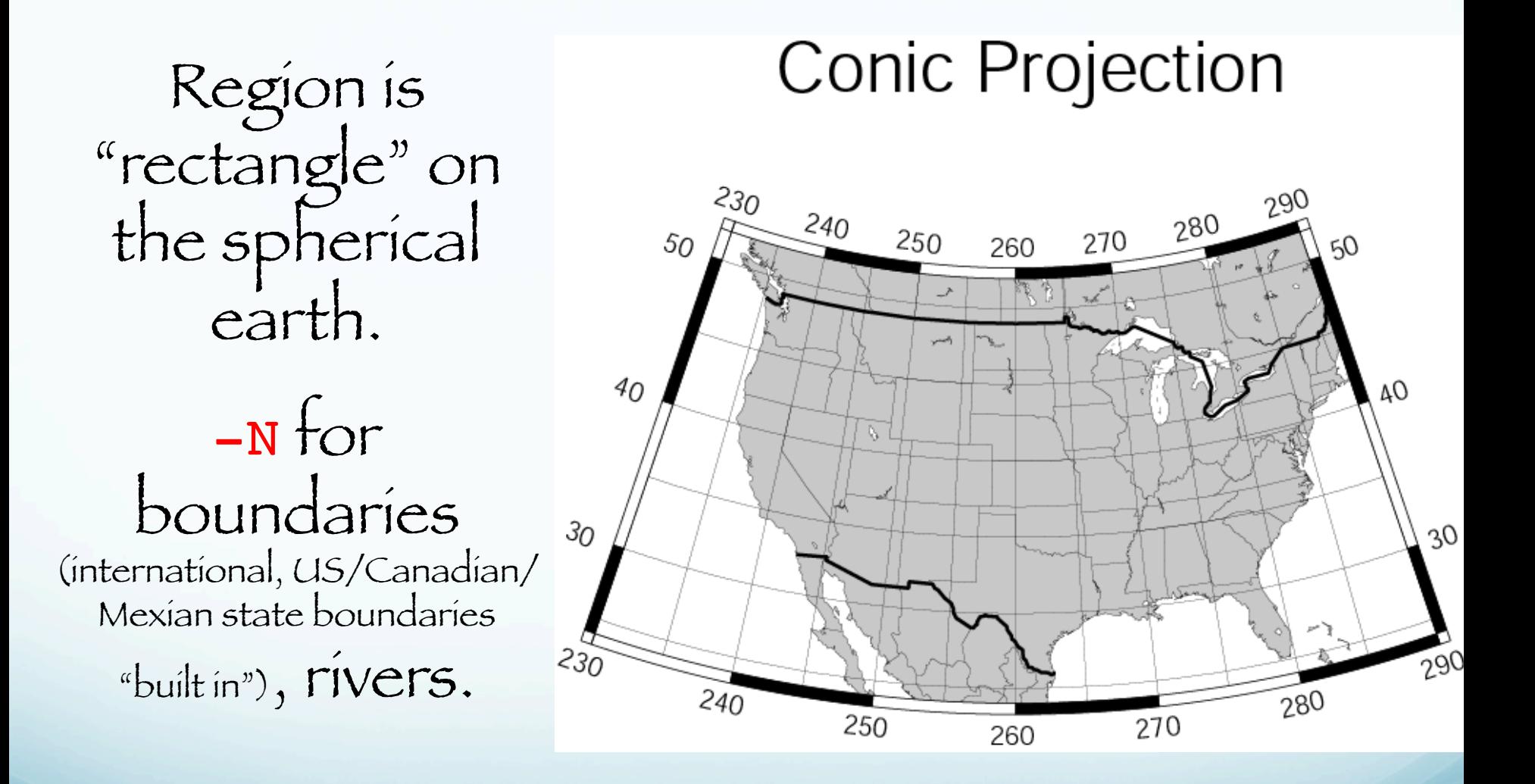

pscoast -R-130/-70/24/52 -JB-100/35/33/45/6i -B10g5:."Conic\ Projection":  $-N1/2p$   $-N2/0.25p$   $- A500$   $- G200$   $-W0.25p$   $-P >!$  map.ps

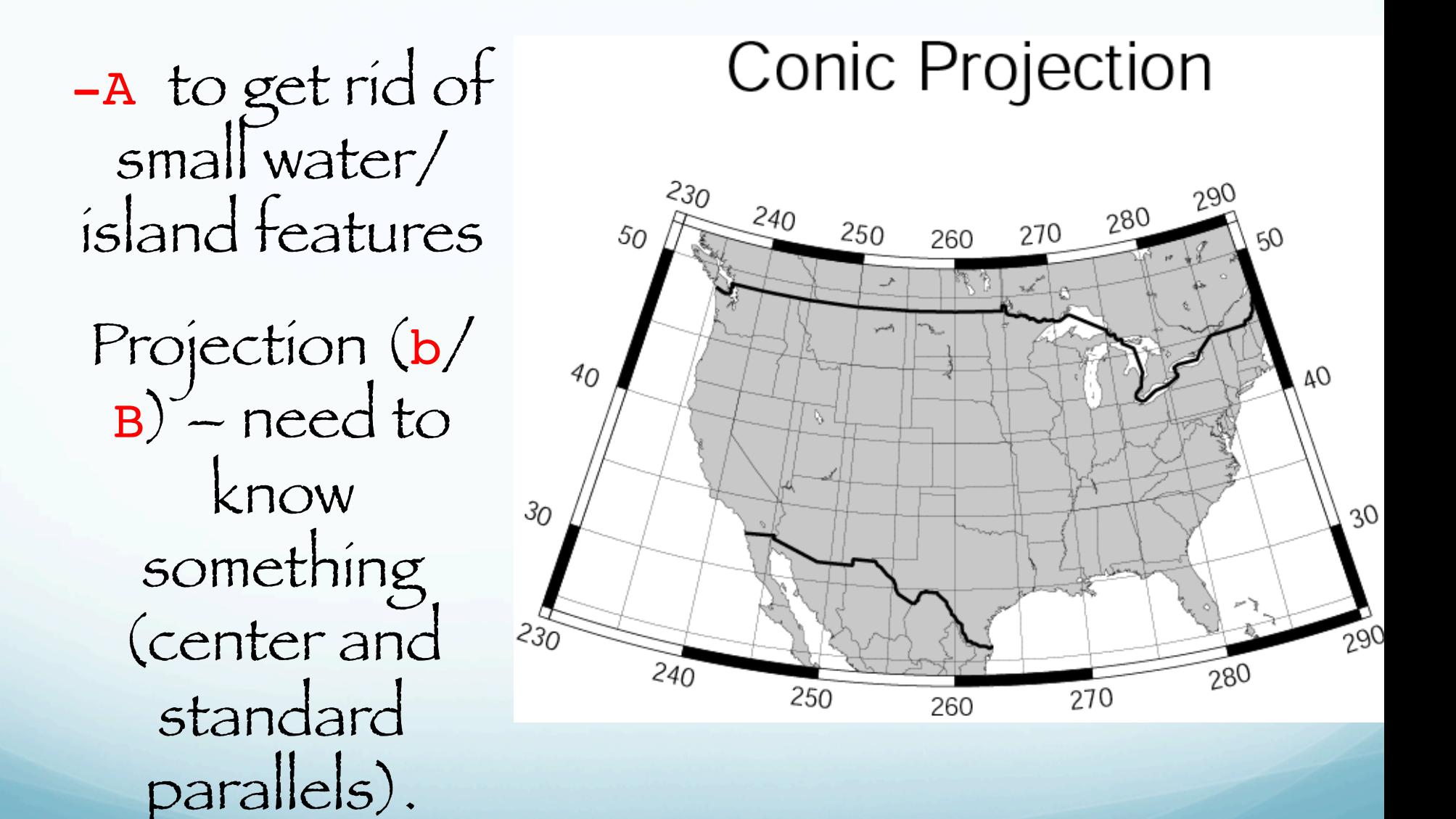

pscoast -R-130/-70/24/52 -JB-100/35/33/45/6i -B10g5:."Conic\ Projection":  $\binom{N - N1}{2p}$  -N2/0.25p -A500 -G200 -W0.25p -P >! map.ps

### Conic Projection

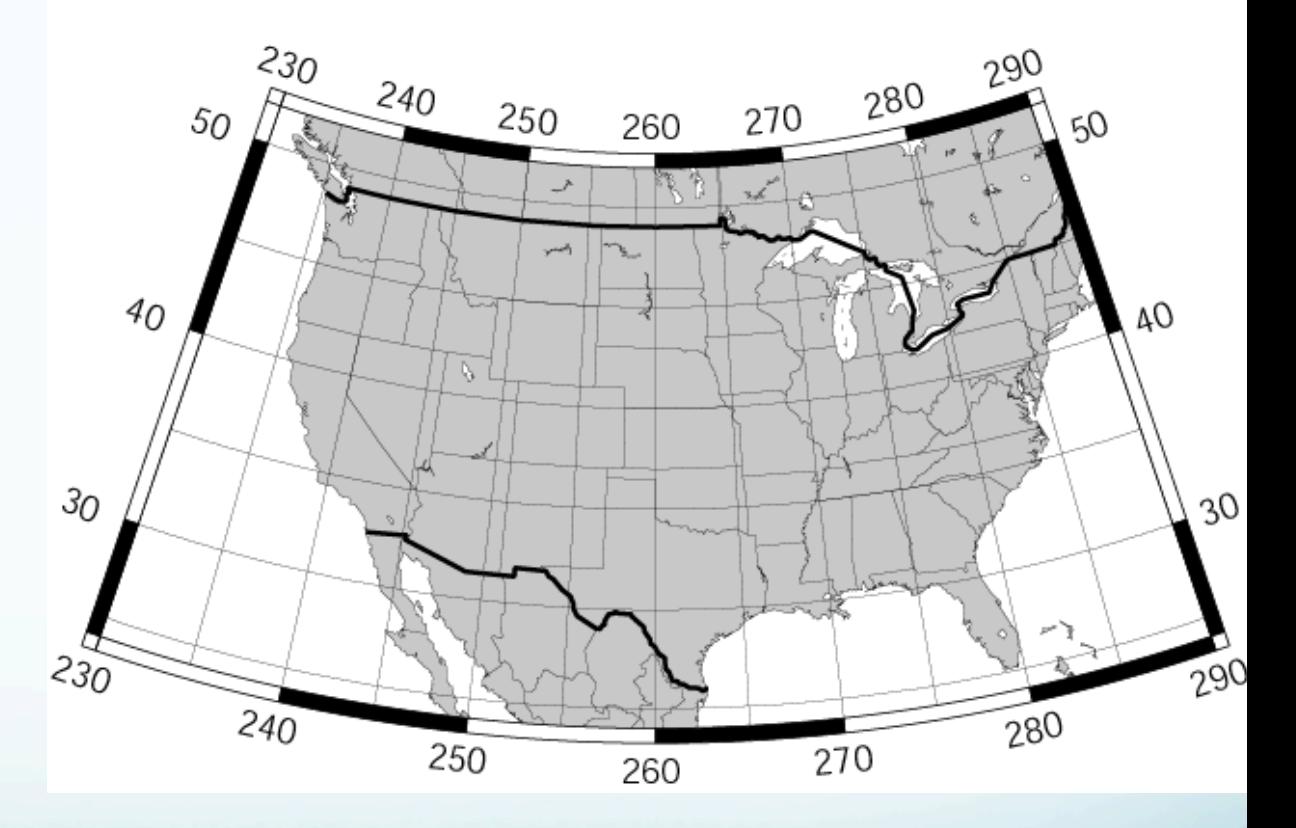

-Jblon0/lat0/lat1/lat2/scale or -JBlon0/lat0/lat1/lat2/width (Albers [E]). Give projection center, two standard parallels, and scale (1:xxxx or UNIT/degree). pscoast -R0/360/-90/90 -JG280/30/6i -Bg30/g15 -Dc -A5000 \  $-G255/255/255 - S150/50/150 - P > !$  map.ps

# Other projections –

azimuthal orthographic (projection mimics looking at earth from infinite distance).

pscoast -R0/360/-90/90 -JG280/30/6i -Bg30/g15 -Dc -A5000 \  $-G255/255/255 - S150/50/150 - P > I$  map.ps New option -Dc Controls resolution of

coastline

f full

h high

l low

c crude

Helps manage file sizes.

**Station MEM Map** 

Some useful maps. The world centered on Memphis.

Use to get back azimuth and distance to earthquakes at a glance.

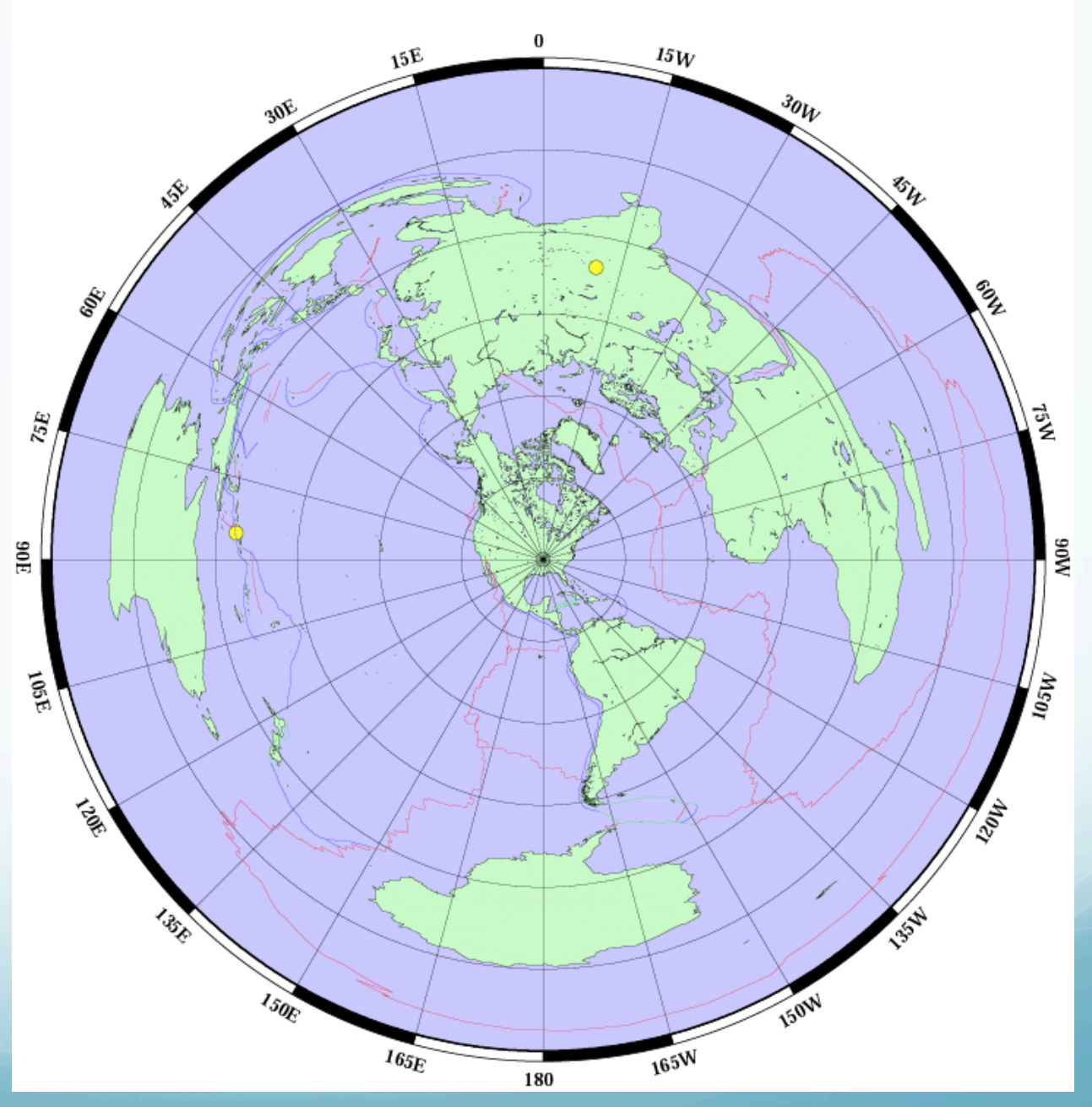